May 28, 2024 | Beijing

## 探索光影魔术:

## **MATLAB**数字成像与显示技术创新

*Qian Zhang, MathWorks*

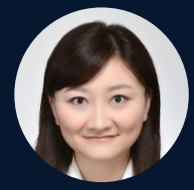

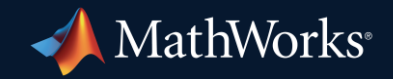

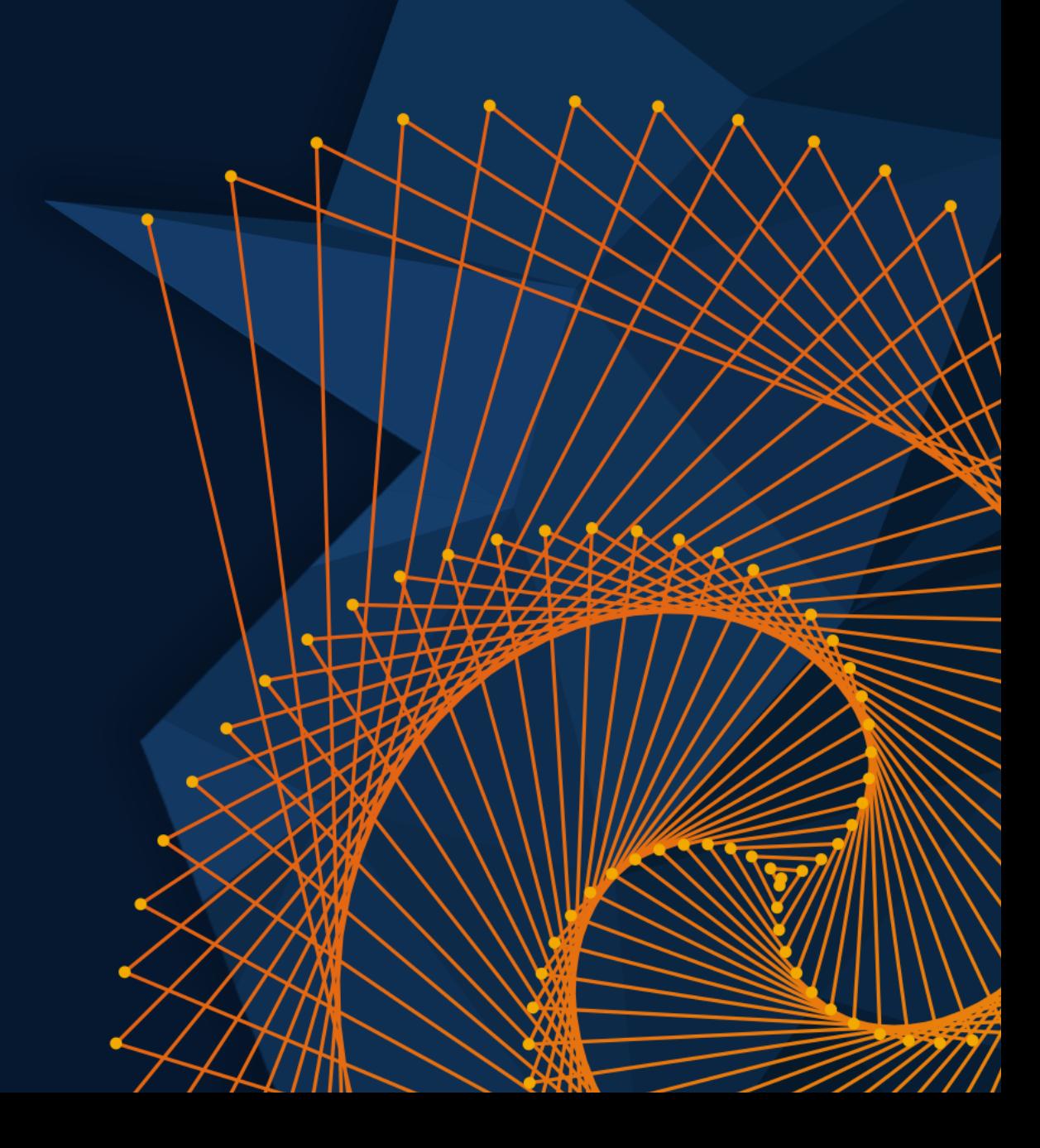

### Agenda

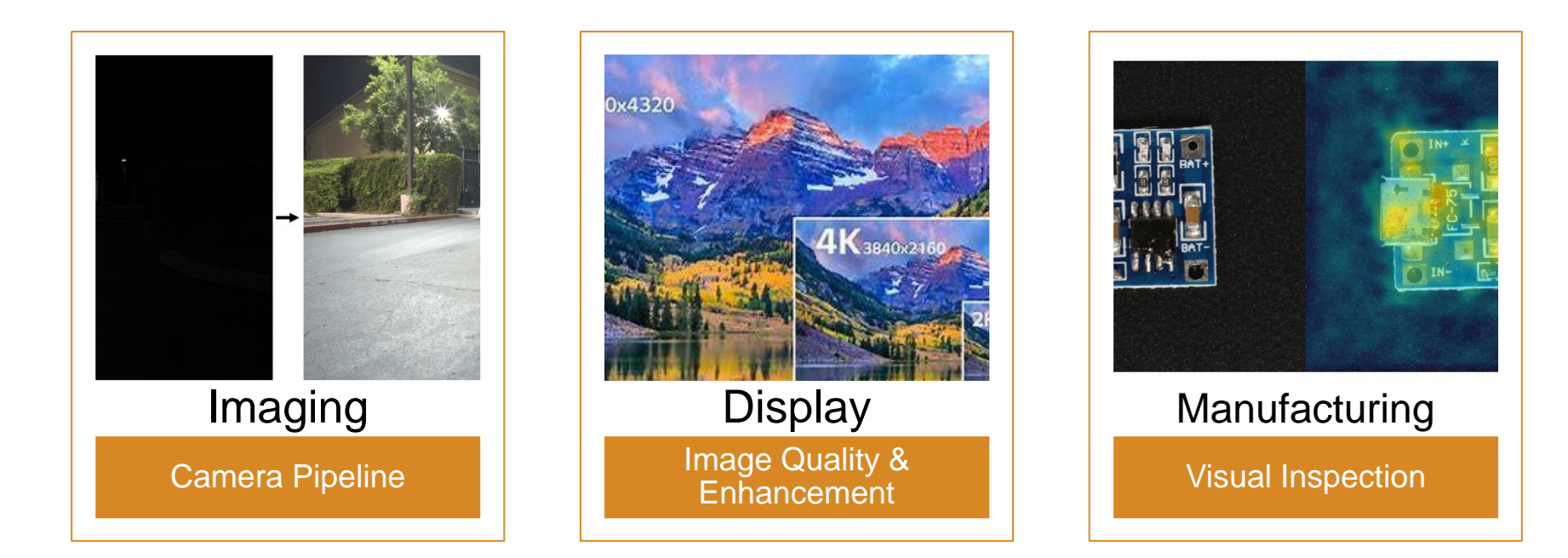

### Agenda

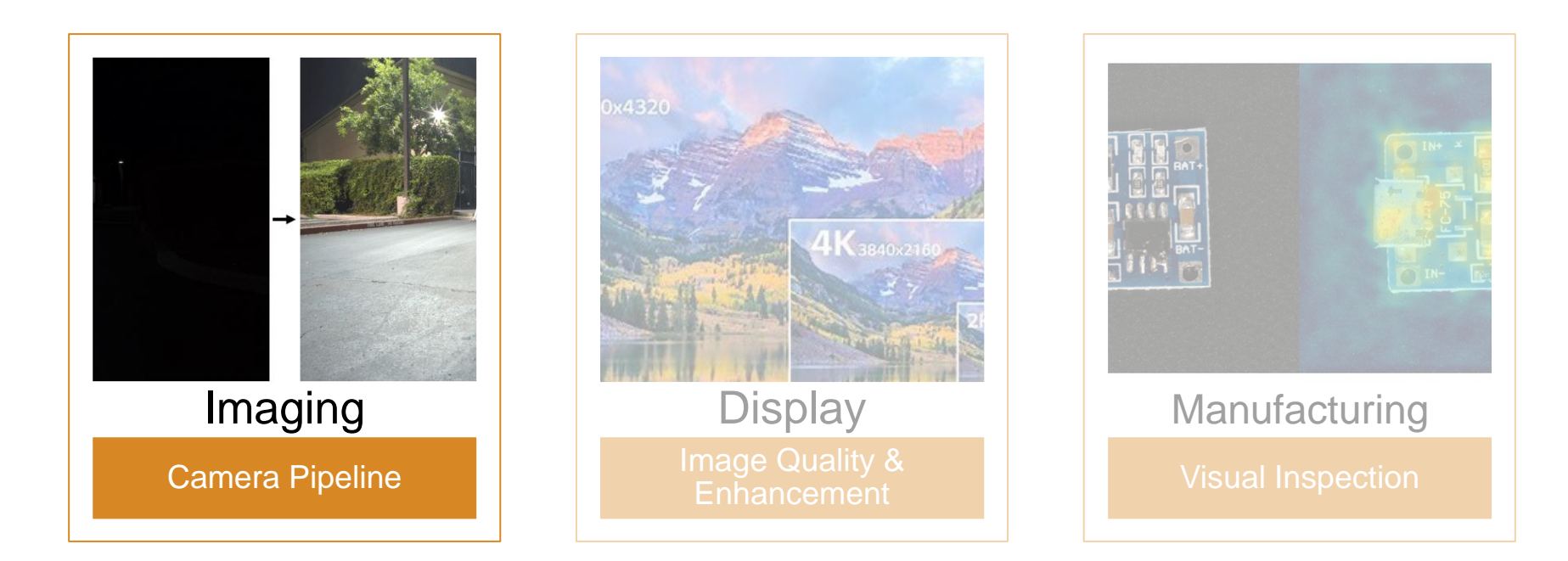

#### Camera Pipeline Design – Traditional and Deep Learning

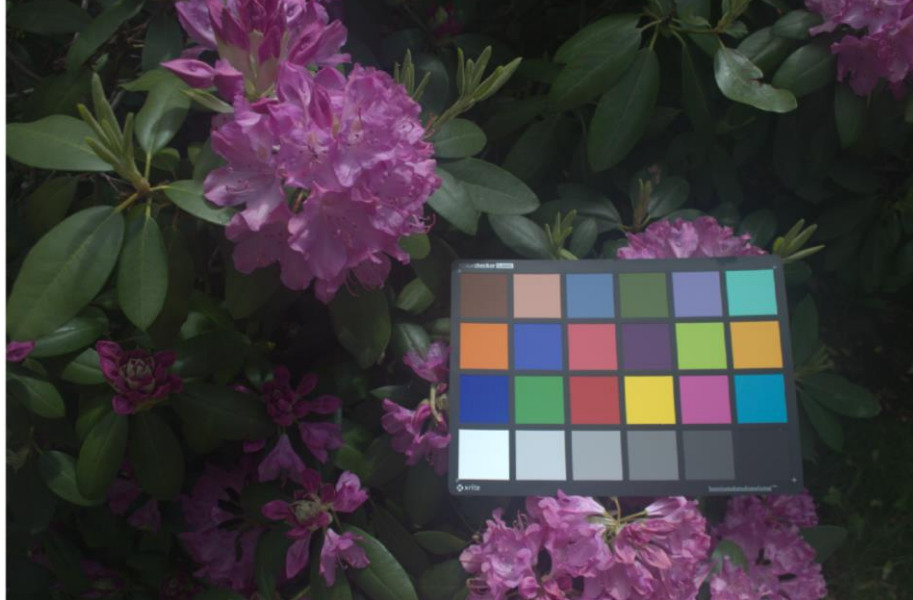

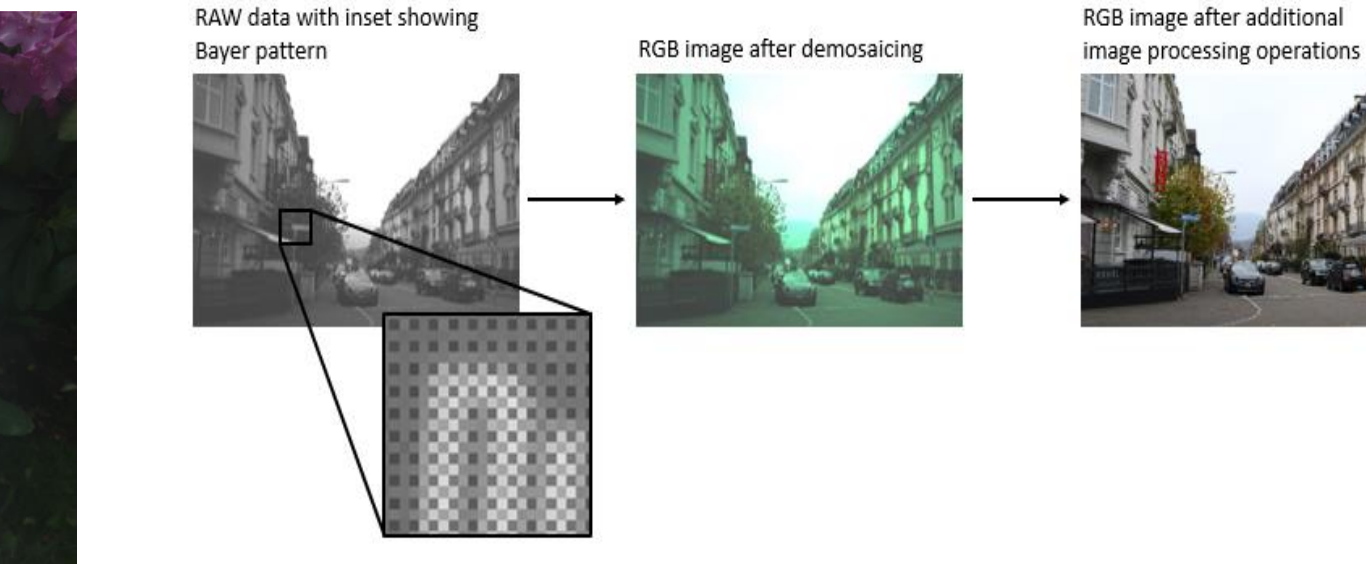

#### Implement Digital Camera Processing Pipeline Develop Camera Processing Pipeline Using Deep Learning

### Camera Calibration

- **Extimate camera intrinsic and extrinsic** parameters (including fisheye)
- Remove the effects of lens distortion
- Measure sizes of real-world objects
- **EXP** Compute stereo disparity and depth
- **EXECUTE:** Structure from motion

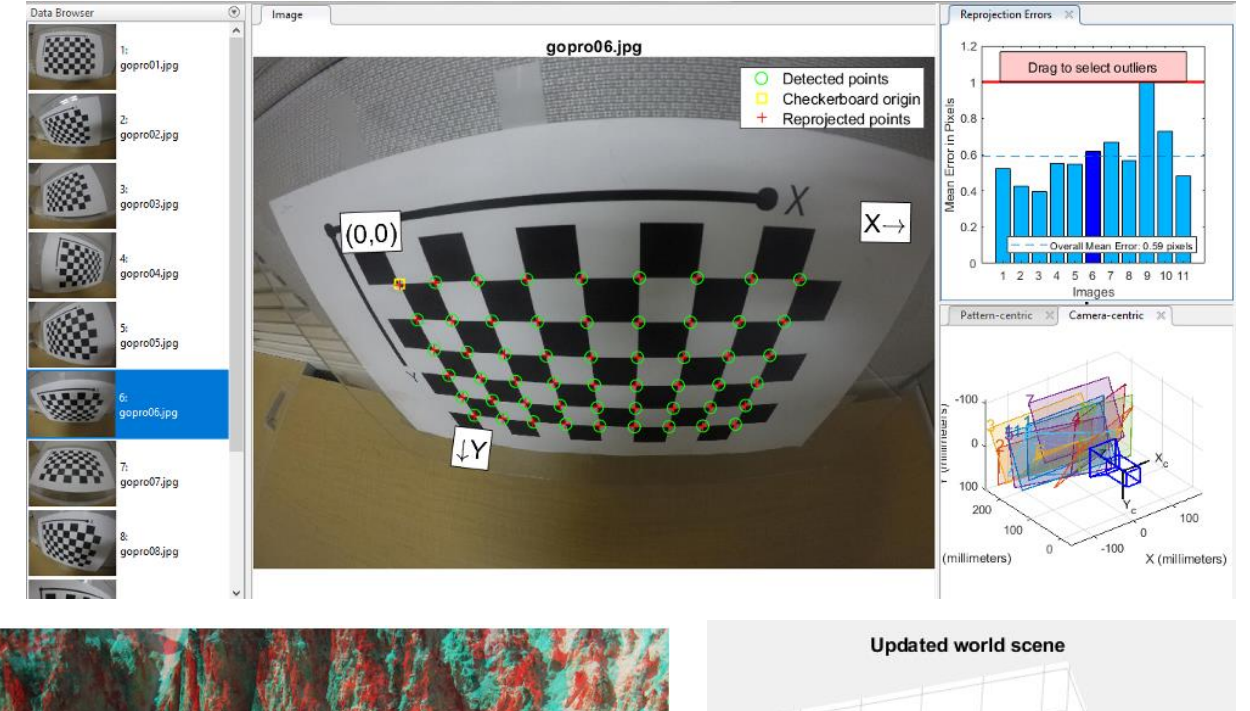

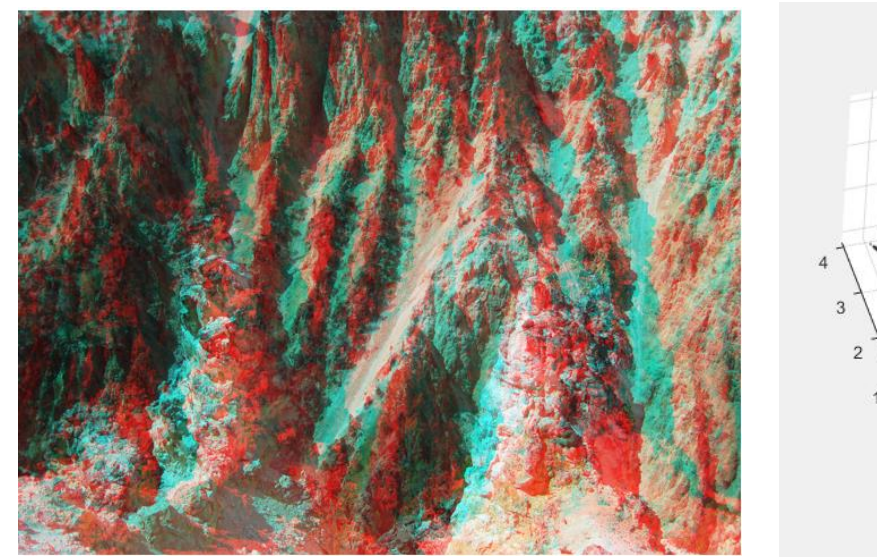

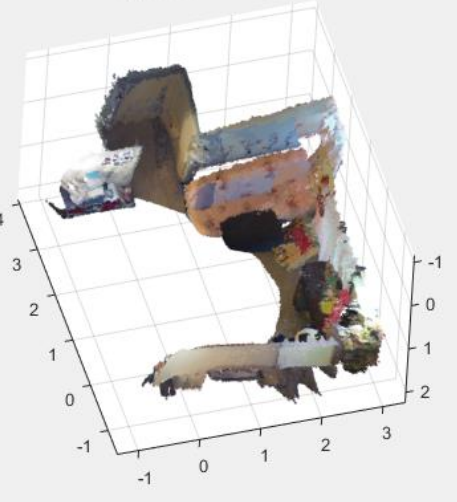

#### RAW to RGB Camera Pipeline

- **·** Import RAW files formats such as Nikon NEF, Canon CRW and Adobe DNG, and read CFA image
- **EXECTA** image data
- **EXEC** Scale the images and apply white-balance adjustment
- **Demosaic and Rotate image**
- Convert CFA Image to RGB image (or sRGB)

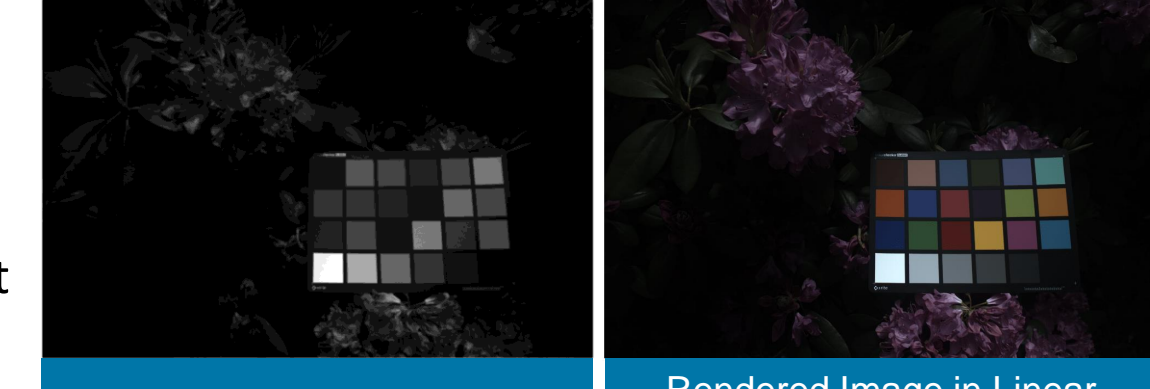

Linear CFA Image Rendered Image in Linear Color Space

| <b>Functions</b> |                                                                      |
|------------------|----------------------------------------------------------------------|
| rawinfo          | Read information about color filter array (CFA) images in RAW files  |
| rawread          | Read CFA images from RAW files                                       |
| demosaic         | Convert Bayer pattern encoded image to truecolor image               |
| lin2rgb          | Apply gamma correction to convert linear sRGB to sRGB color space    |
| raw2planar       | Separate a Bayer-patterned CFA image into individual, sensor-element |
| planar2raw       | Combine planar sensor images into a full Bayer-pattern CFA image     |
| raw2rgb          | Convert a RAW file into an RGB file in one step                      |

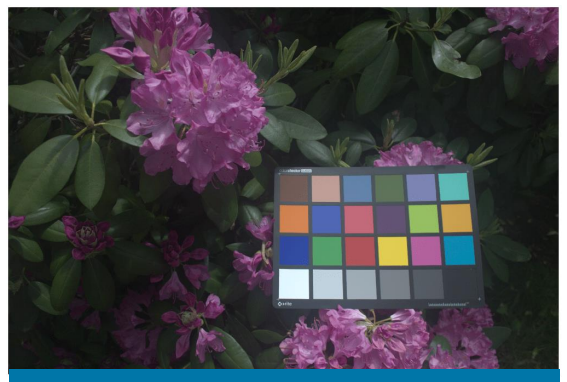

Rendered RGB Image in sRGB Color Space

### White Balance Algorithms

Automatic white balancing is done in two steps:

- Step 1: Estimate the scene illuminant
- Step 2: Correct the color balance of the image

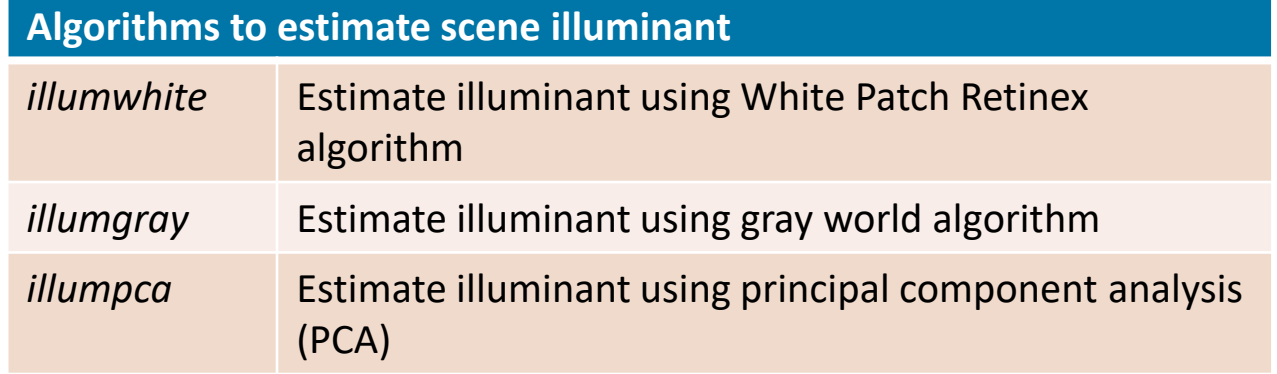

#### Montage of Best White-Balanced Images: White Point, Gray World, Cheng

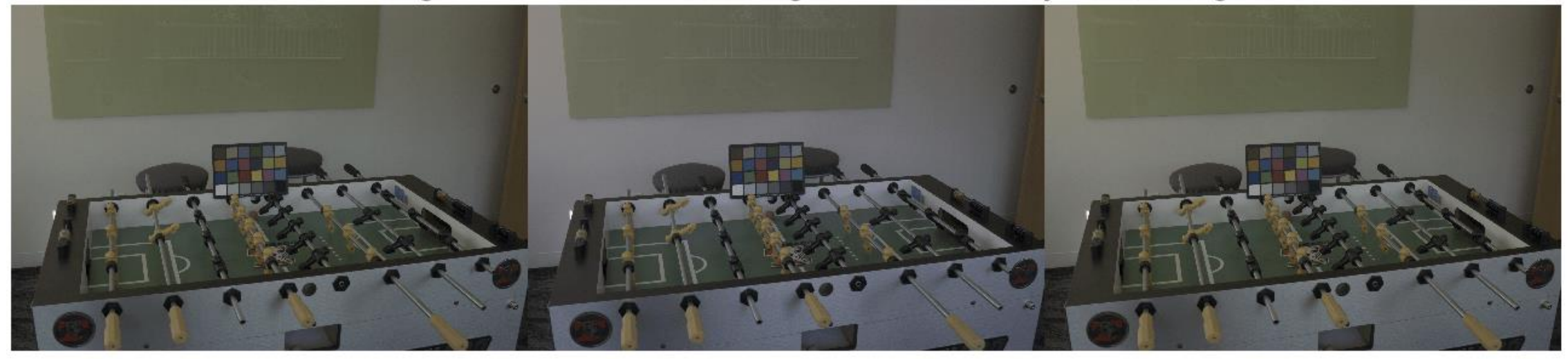

### Recover Low Light Images Using Deep Learning

- **Recover RAW images taken in low light with short exposure times using deep learning network**
- **Pretrained low-light recovery U-Net deep learning network**

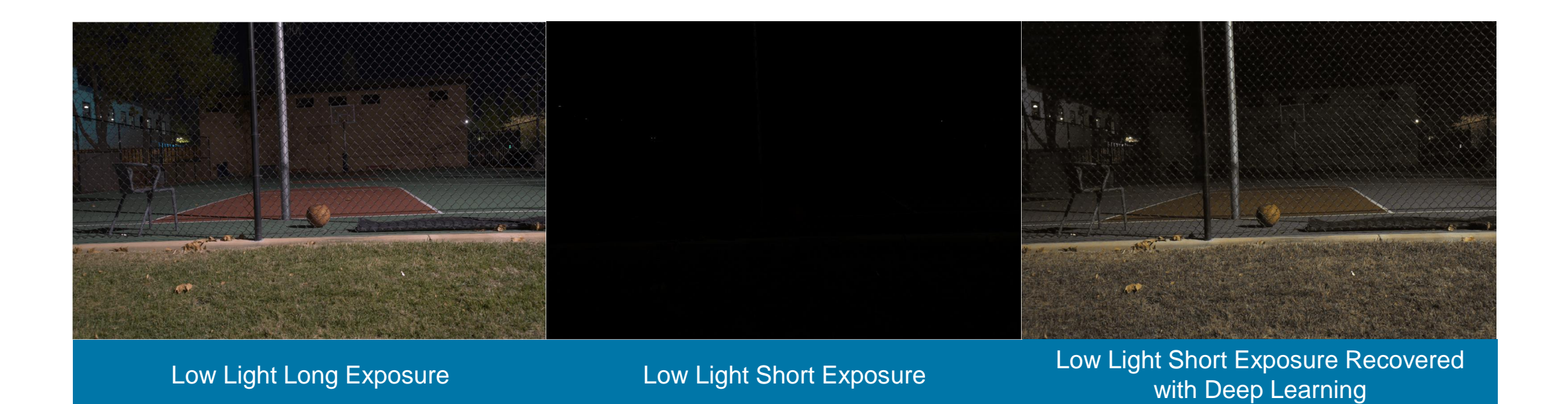

### Conversion Between Color Spaces

Support for wide-gamut color spaces

- **BT.2020 (Ultra High Definition, UHD)**
- **BT.2100 (High Dynamic Range, HDR)**
- **· ProPhoto (ROMM RGB) color space**

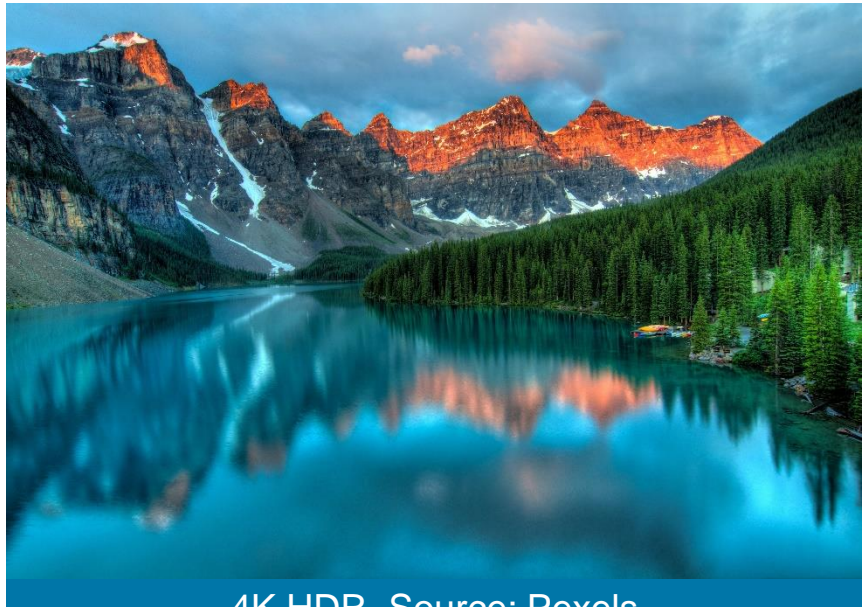

4K HDR, Source: Pexels

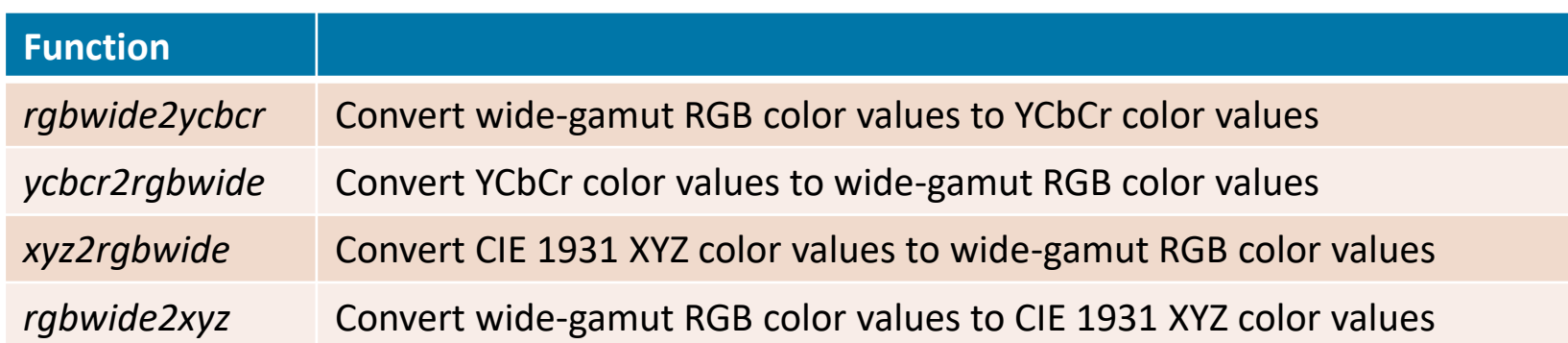

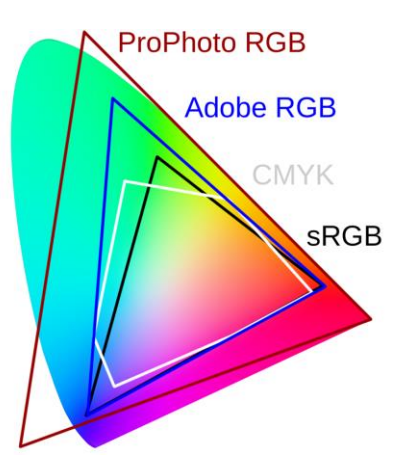

### Agenda

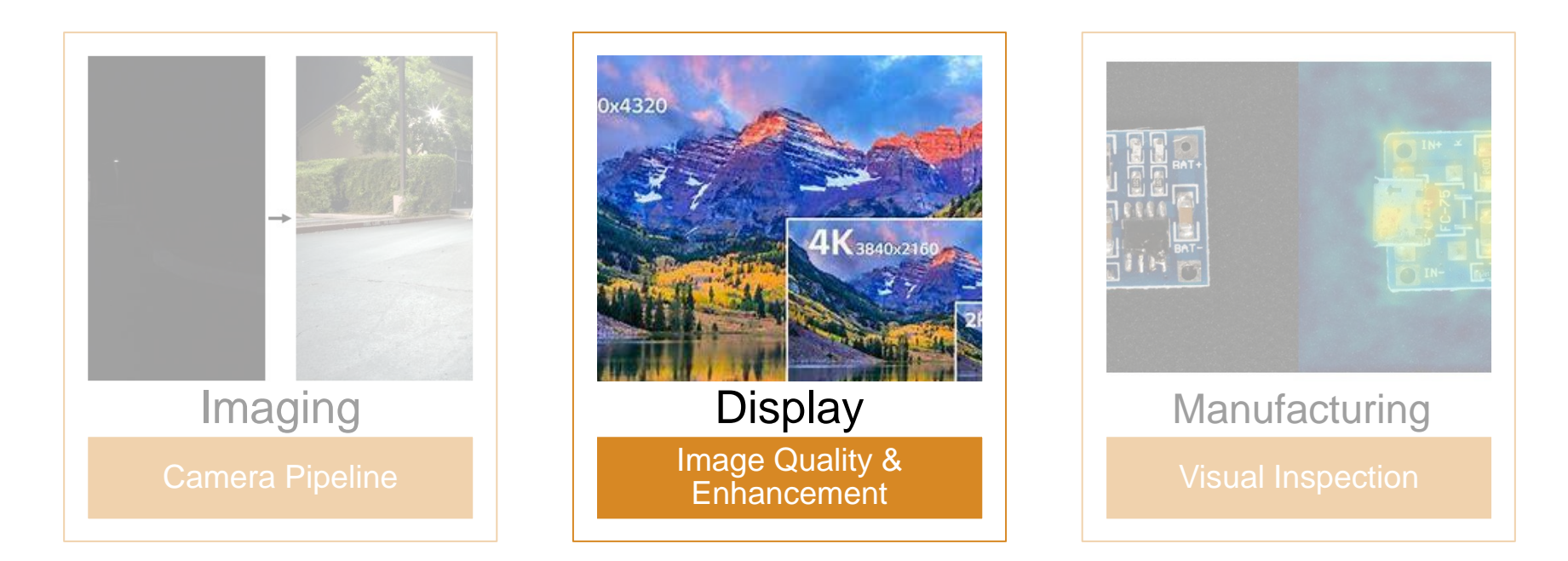

#### Test Charts Support

- **Detection and analysis of enhanced, wedge enhanced, and** wedge extended versions of Imatest eSFR test charts (ISO 12233)
- **-** Support for X-Rite<sup>®</sup> (Gretag Macbeth<sup>®</sup>) ColorChecker<sup>®</sup> test charts

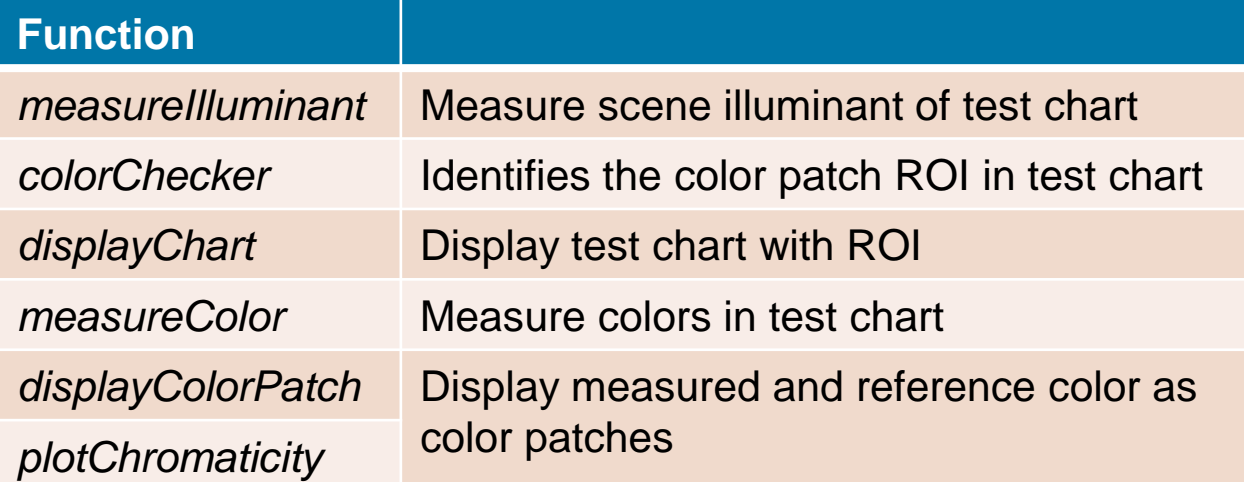

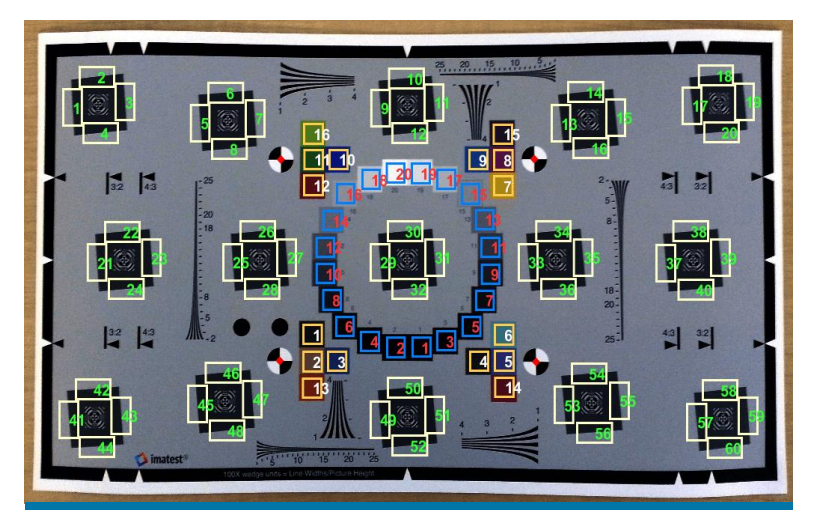

Enhanced, Wedge Enhanced, and Wedge **Extended eSFR test chart** 

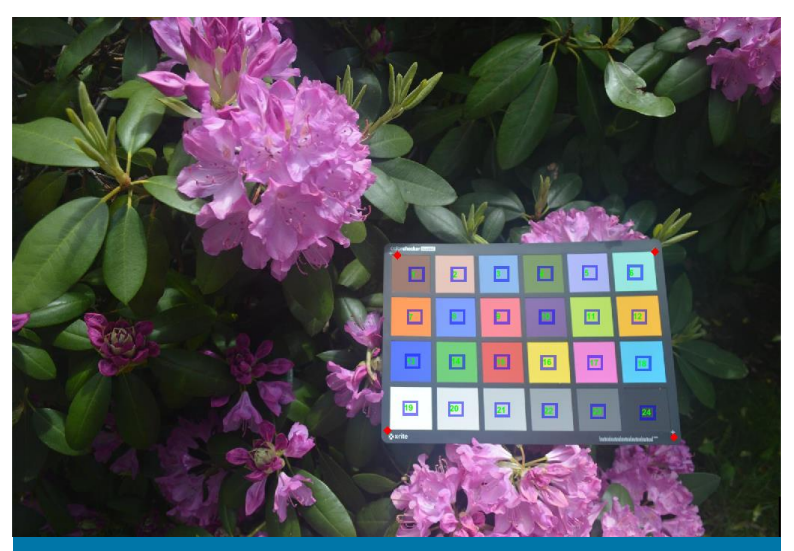

X-Rite ColorChecker

### Quality Measurement by Image Comparison

- Measure color deviations in test charts
- Compare color difference between 2 images in RGB or L\*a\*b color space

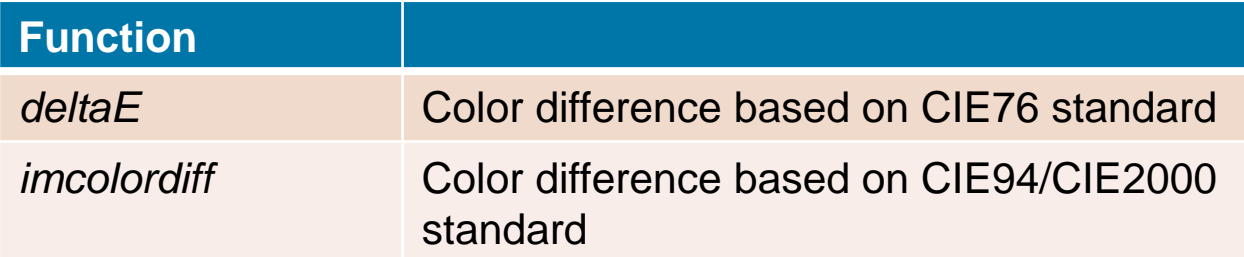

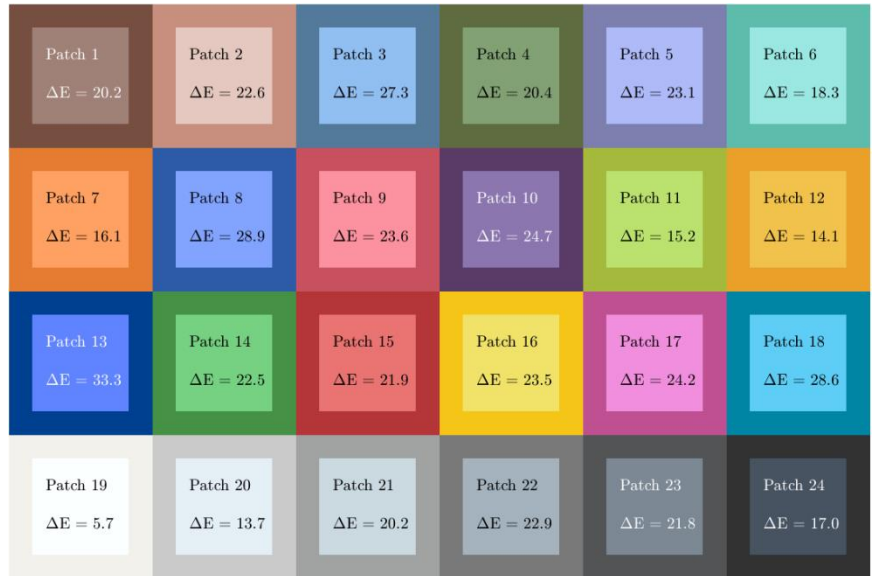

#### Measured vs Reference Color Difference

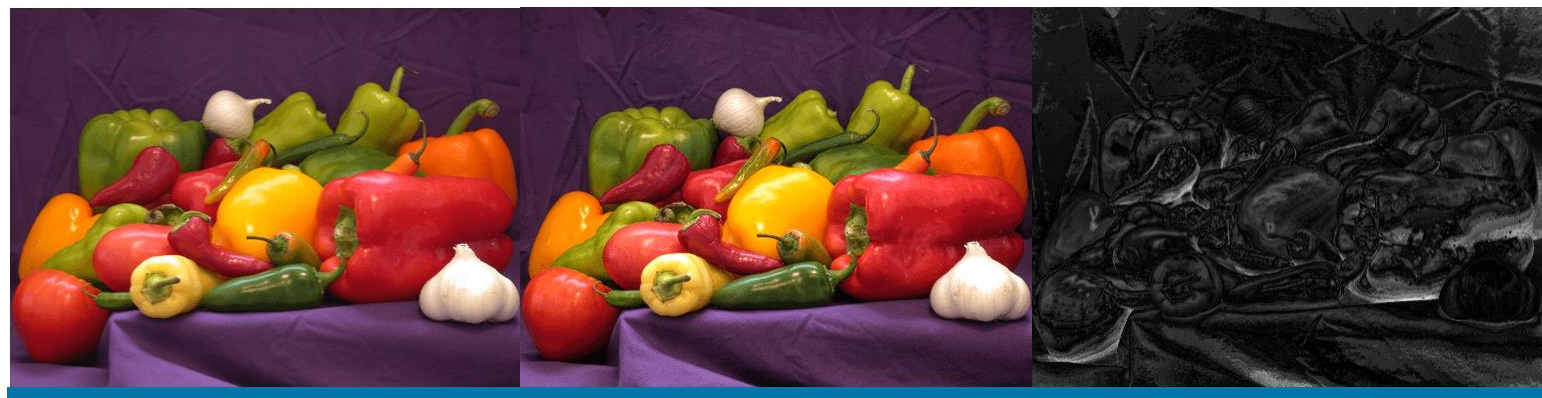

#### Original vs Local Color Difference

#### Image Quality Metrics

#### **Full Reference Techniques Function**

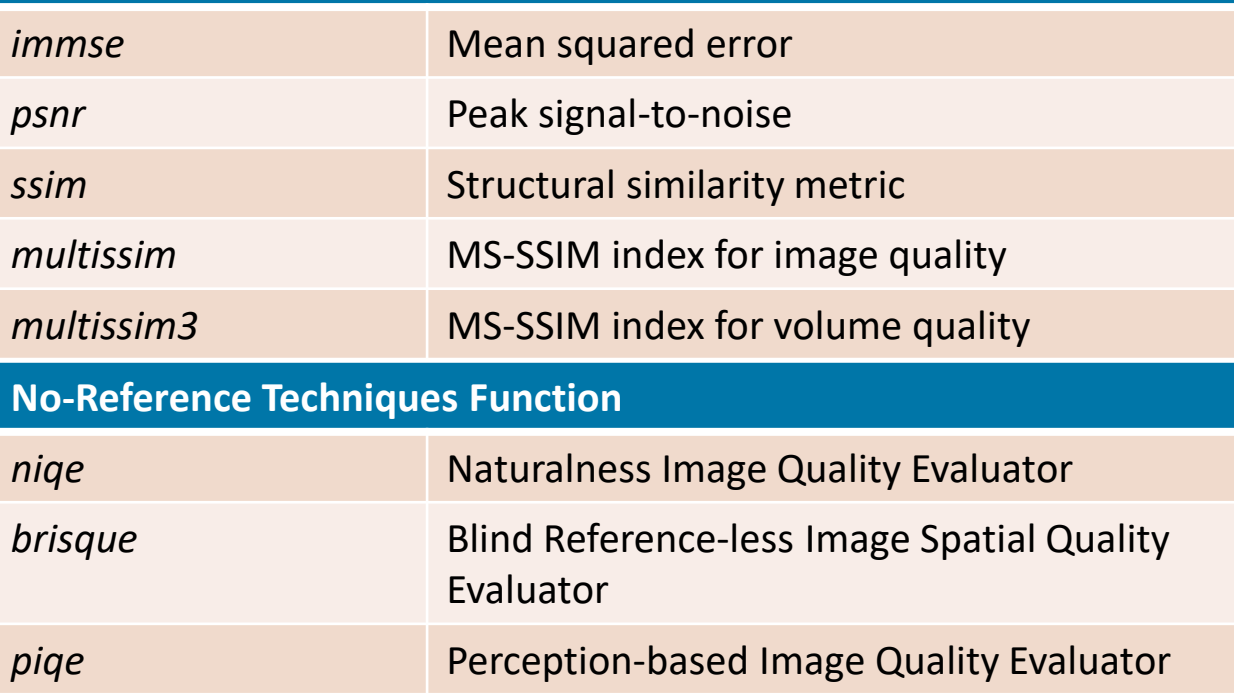

Original Image: PIQE score = 24.8481 | Noisy Image: PIQE score = 72.3643 | Blurred Image: PIQE score = 85.7362

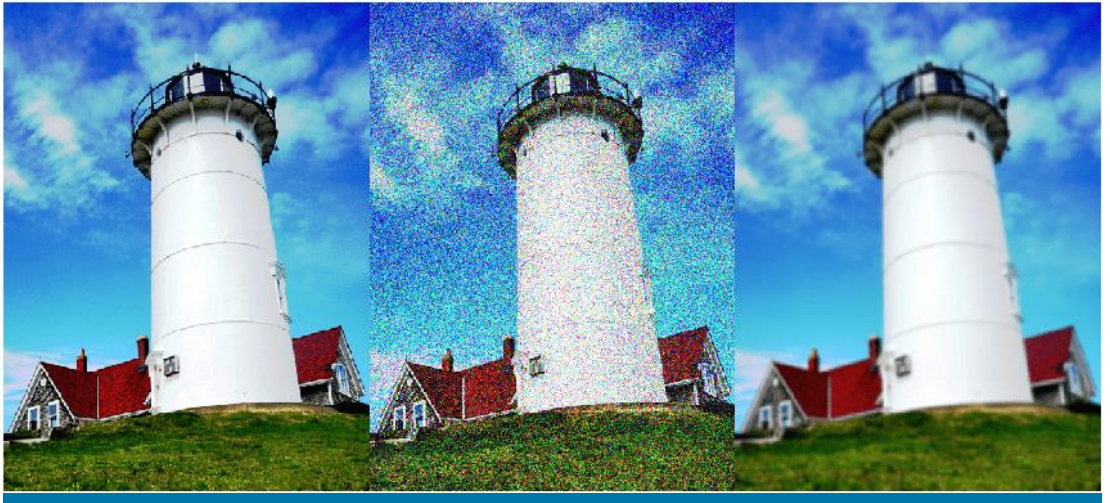

PIQE No-Reference Techniques

### Enhance Low Light Image using Dehazing Algorithm

Using haze removal techniques to enhance low-light images comprises three steps:

- **EXERU 1: Invert the low-light image**
- Step 2: Apply the haze removal algorithm to the inverted low-light image
- Step 3: Invert the enhanced image

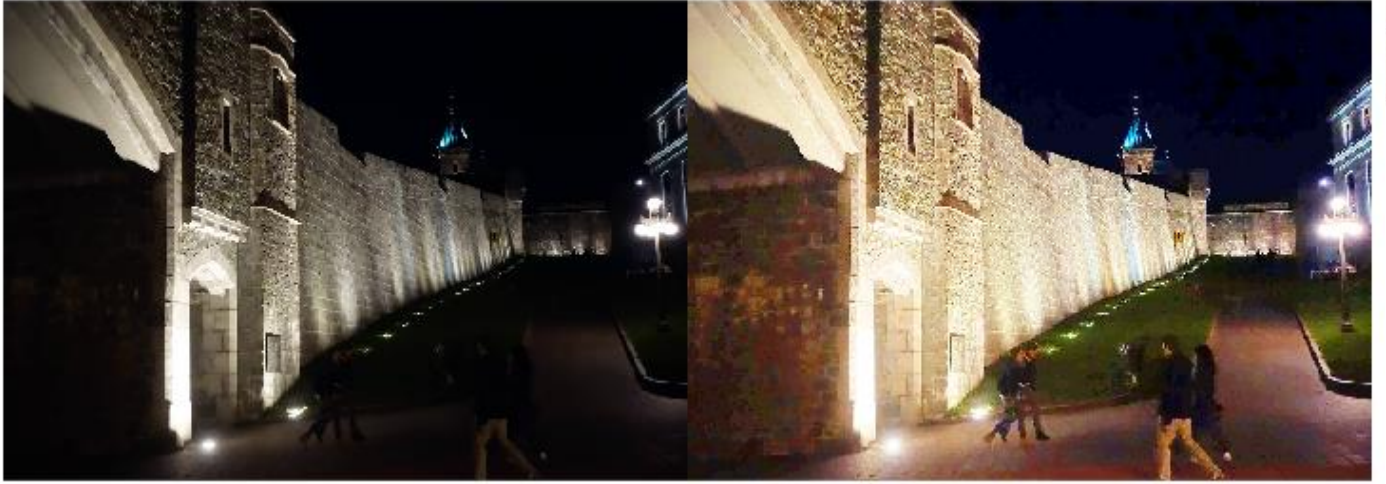

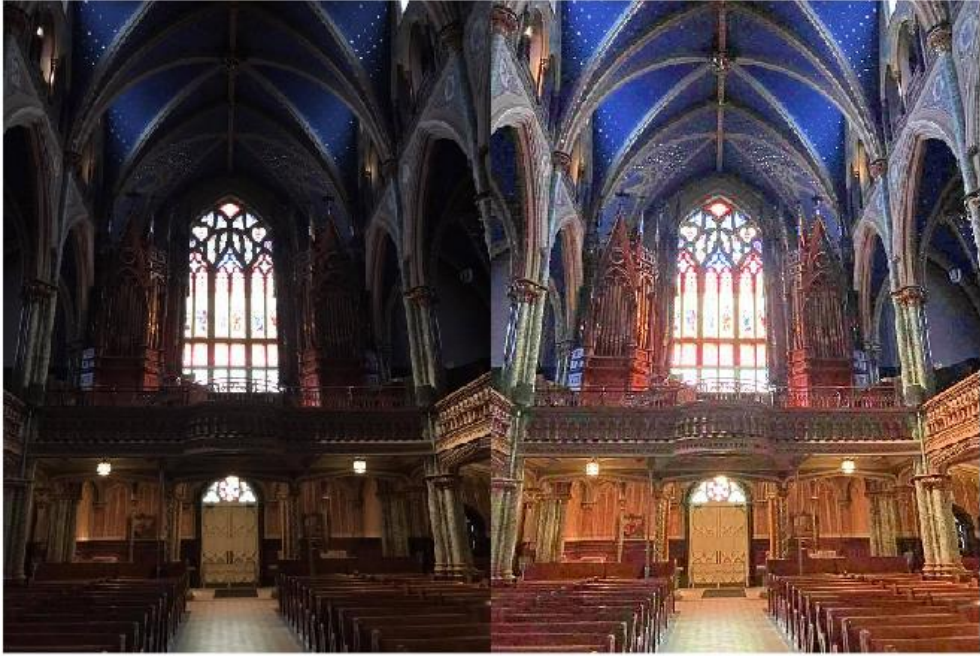

### Neural Style Transfer Using Deep Learning

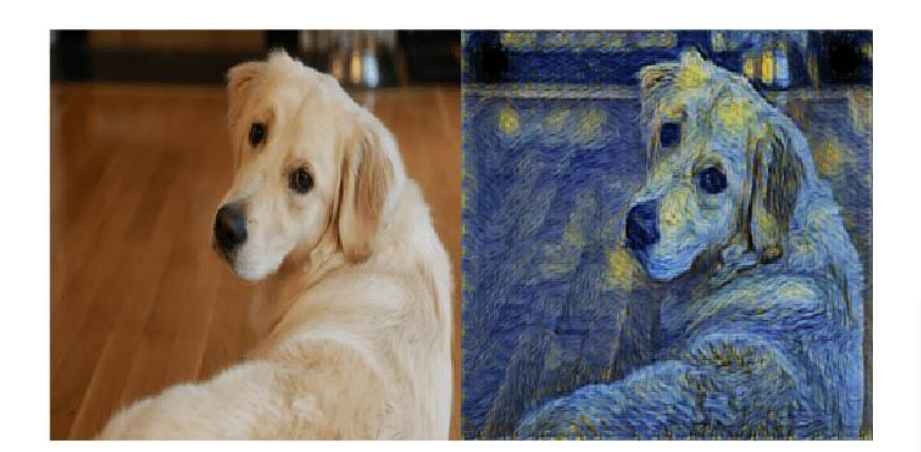

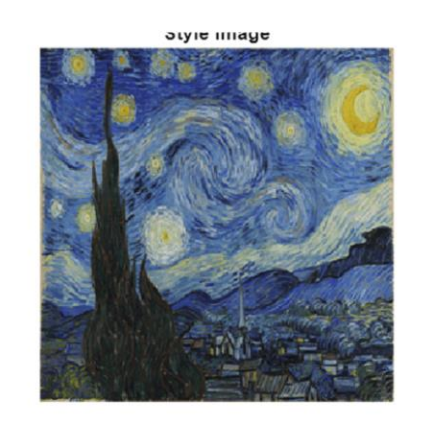

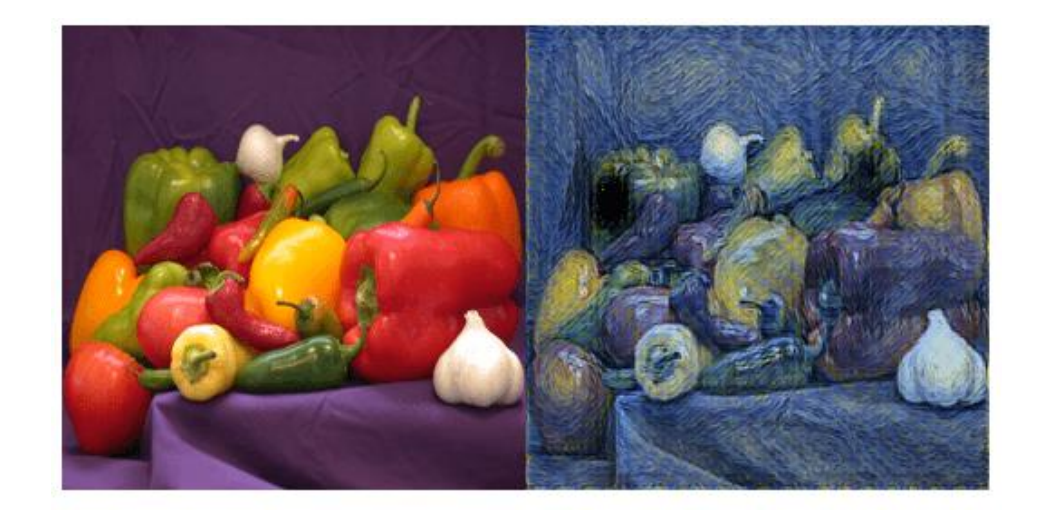

### High Dynamic Range (HDR) Images

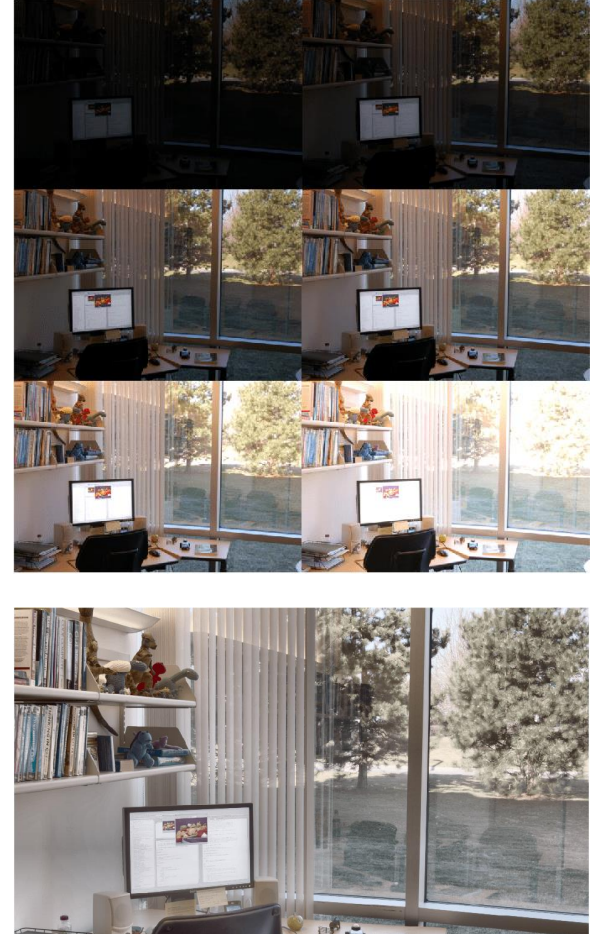

*makehdr*

Create the HDR from the set of LDR

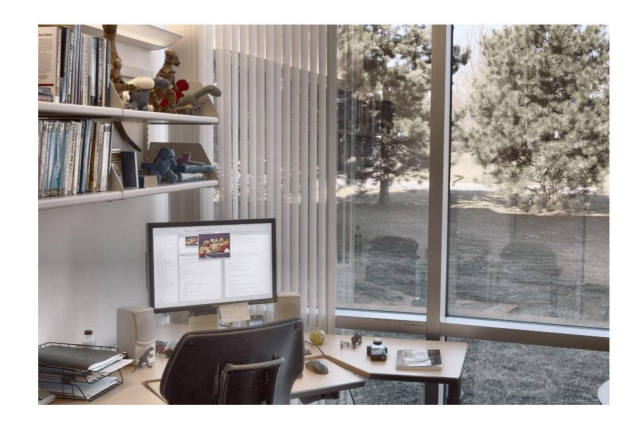

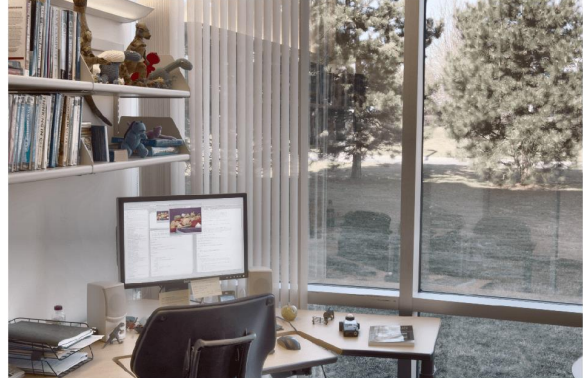

*tonemap*

Convert HDR to LDR

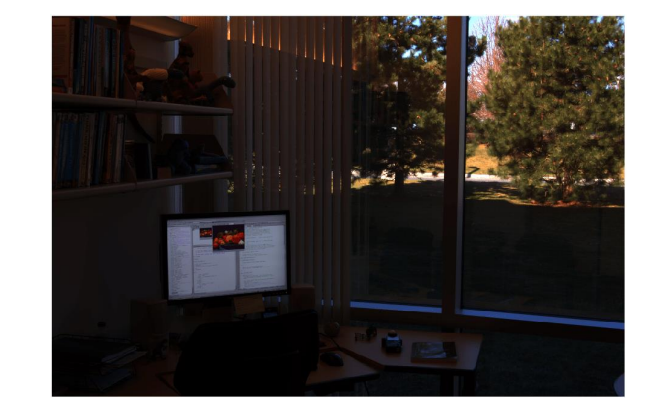

Support EXR and HDR files

#### Increase Image Resolution

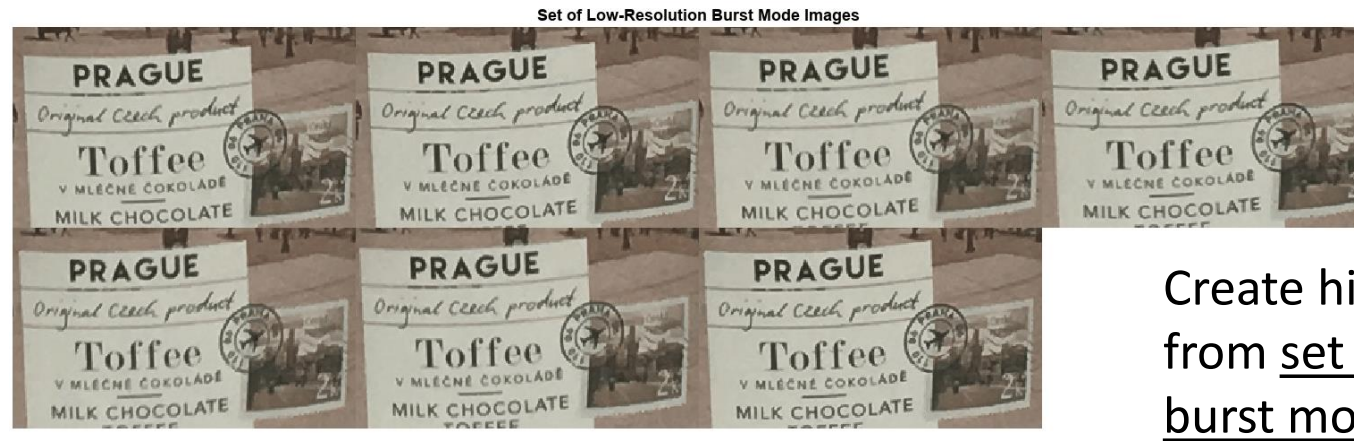

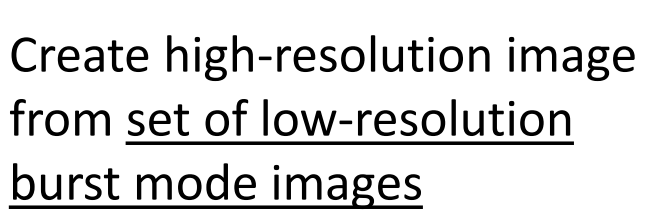

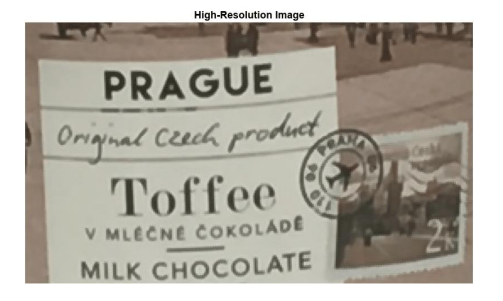

High-Resolution Results Using Bicubic Interpolation (Left) vs. VDSR (Right)

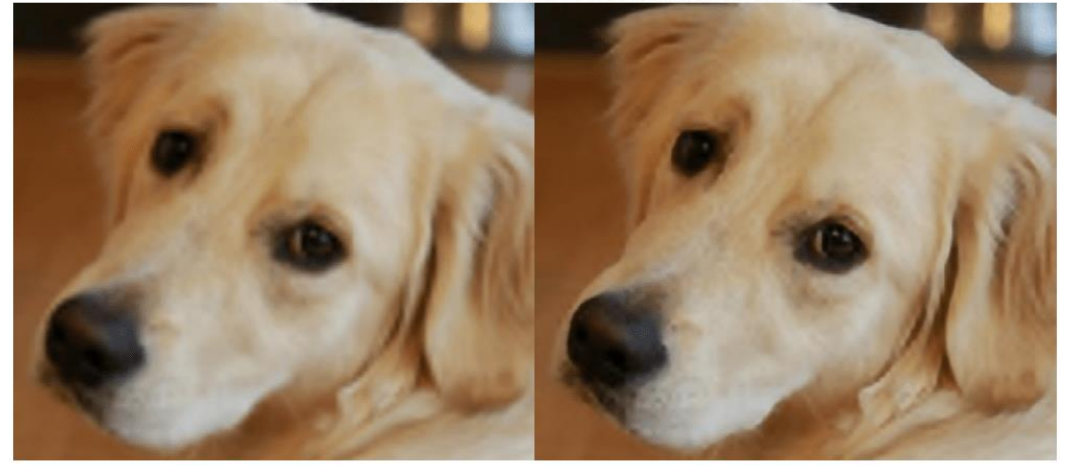

Single image super-resolution (SISR) using a verydeep super-resolution (VDSR) neural network

#### Face Detection and Tracking

- **·** Figure out where people are to make localized adjustments (accentuate the person and minimize the background, auto-focus assistance)
- Develop the system in three steps:
	- Step 1: Detect a face
	- Step 2: Identify facial features to track
	- Step 3: Track the face

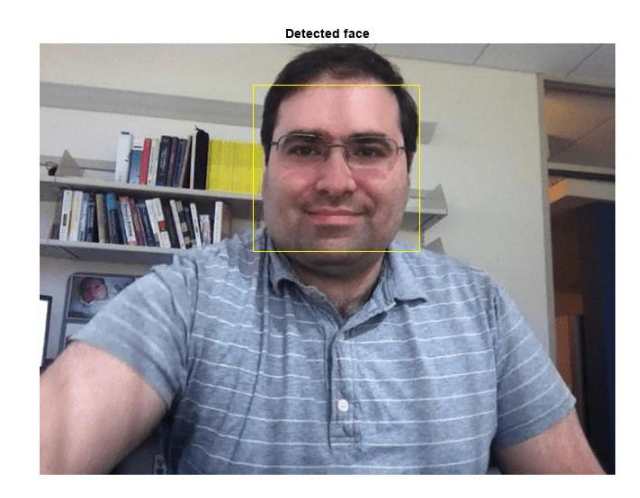

**Detected features** 

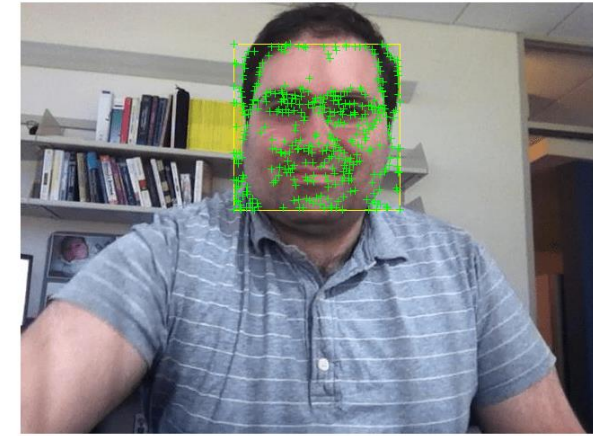

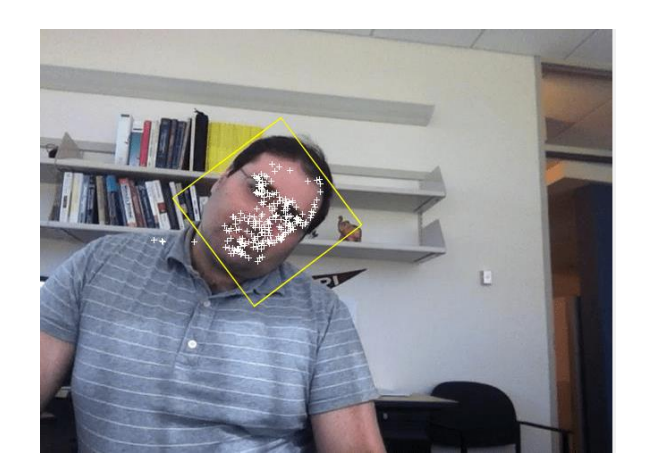

#### Pose Estimation

- **EXT** Identify the location of people in an image and the orientation of their body parts.
- **•** OpenPose is a multi-person human pose estimation algorithm that uses a bottom-up strategy.
- **•** A bottom-up strategy first identifies body parts in an image, such as noses and left elbows, and then assembles individuals based on likely pairings of body parts.

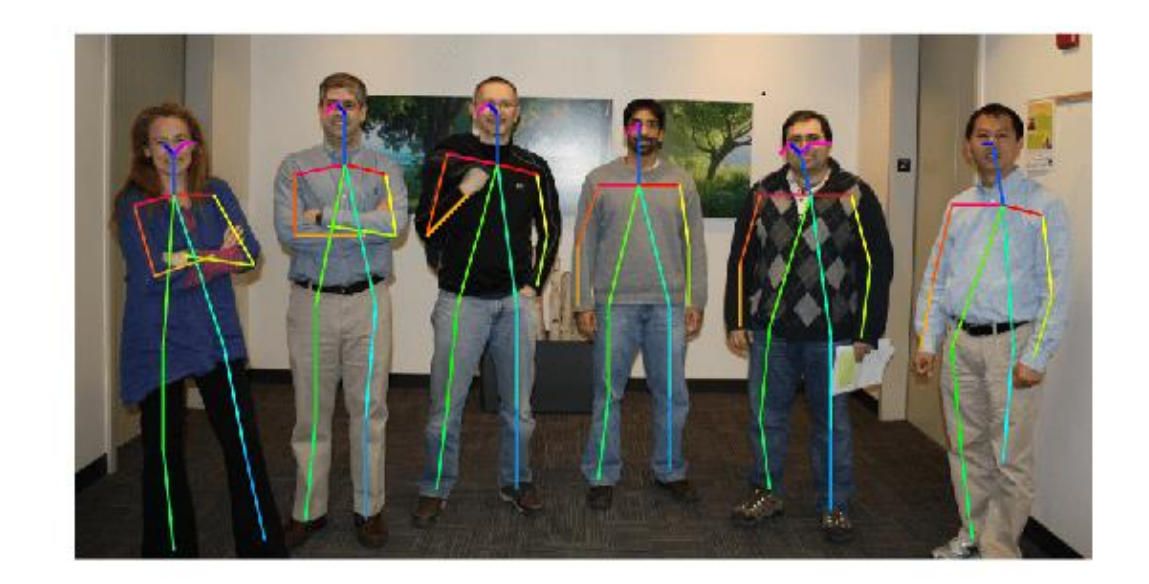

### Multi-Object Tracking and Human/Hand Pose Estimation

- **Detect** people in each video frame using a YOLO v4
- **Track** the detected people across frames using trackerGNN uses linear Kalman filter
- **EXTED Identify** keypoints and estimate body/hand poses using **HRNet**

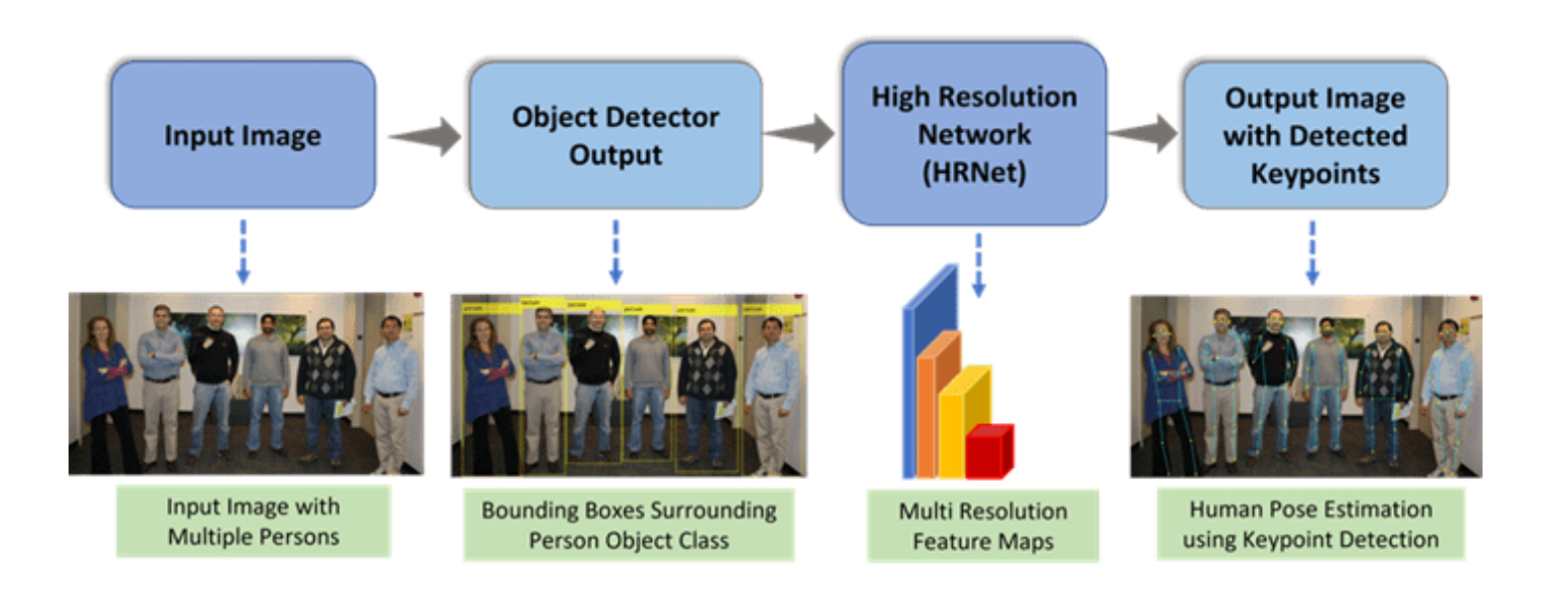

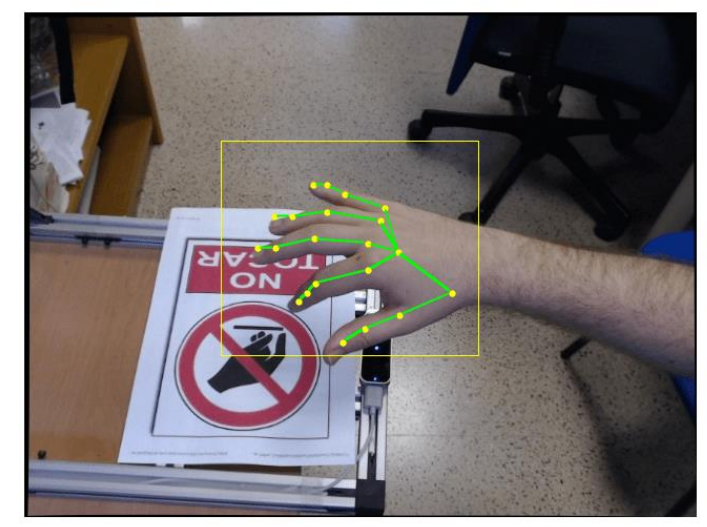

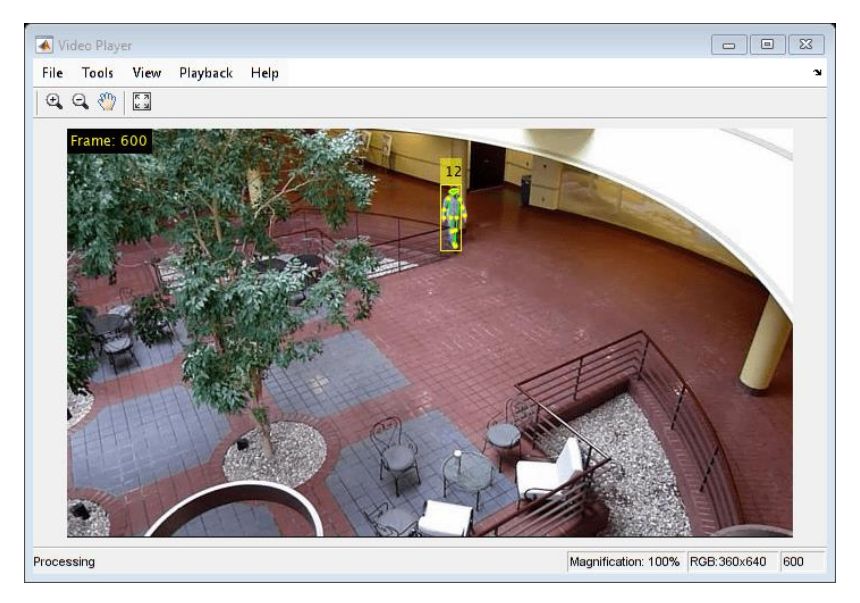

### Agenda

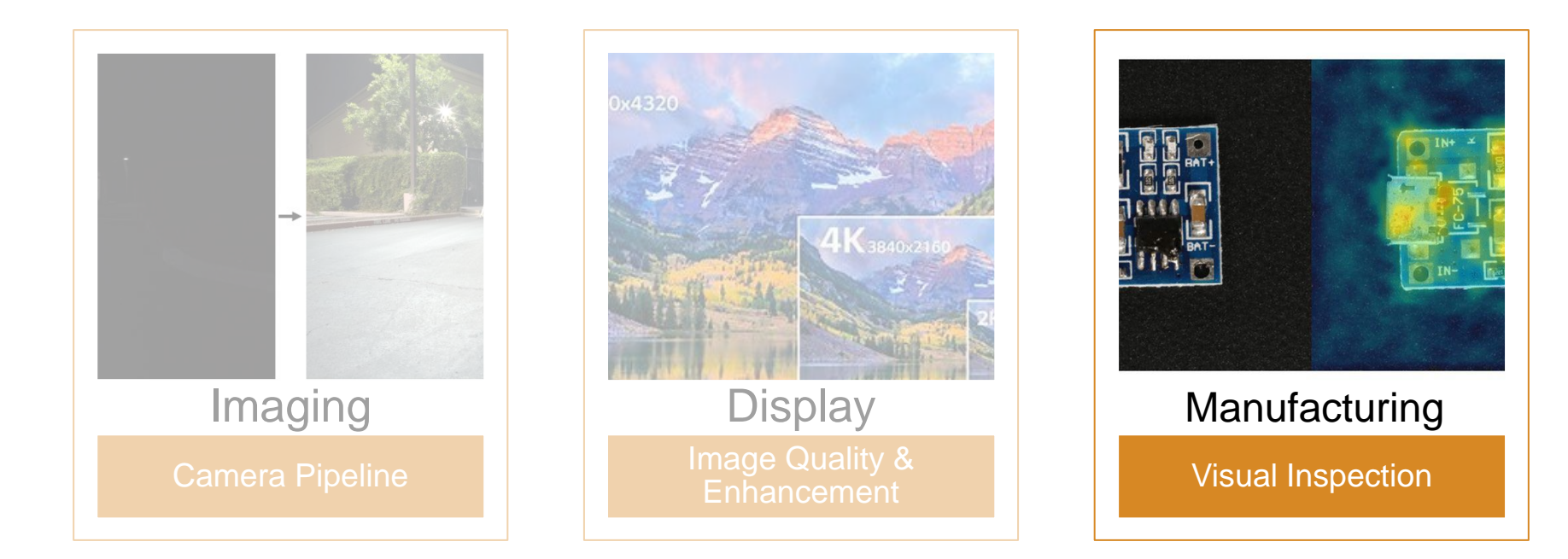

What is Automated Visual Inspection?

*" Automated optical inspection is the image-based or visual inspection of manufacturing parts where a camera scans the device under test for both failures and quality defects"*

Automated Defect Detection

Machine Vision **Optical Inspection** 

Automated Inspection

### Typical Visual Inspection System

Inspection Cameras

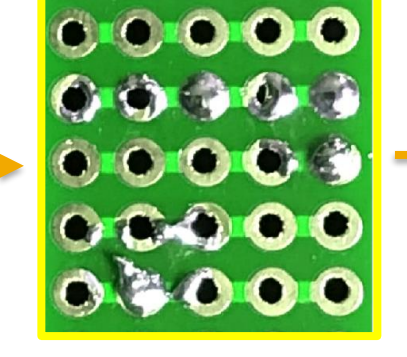

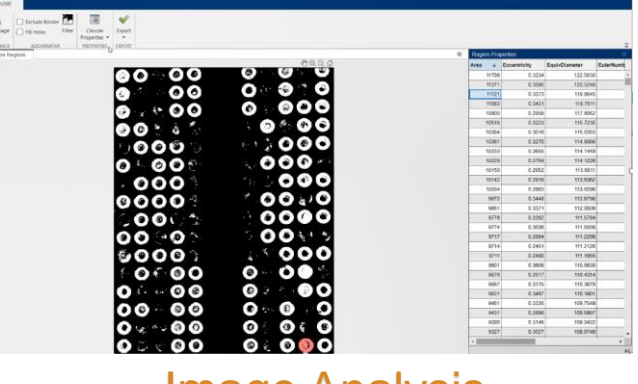

Image Analysis

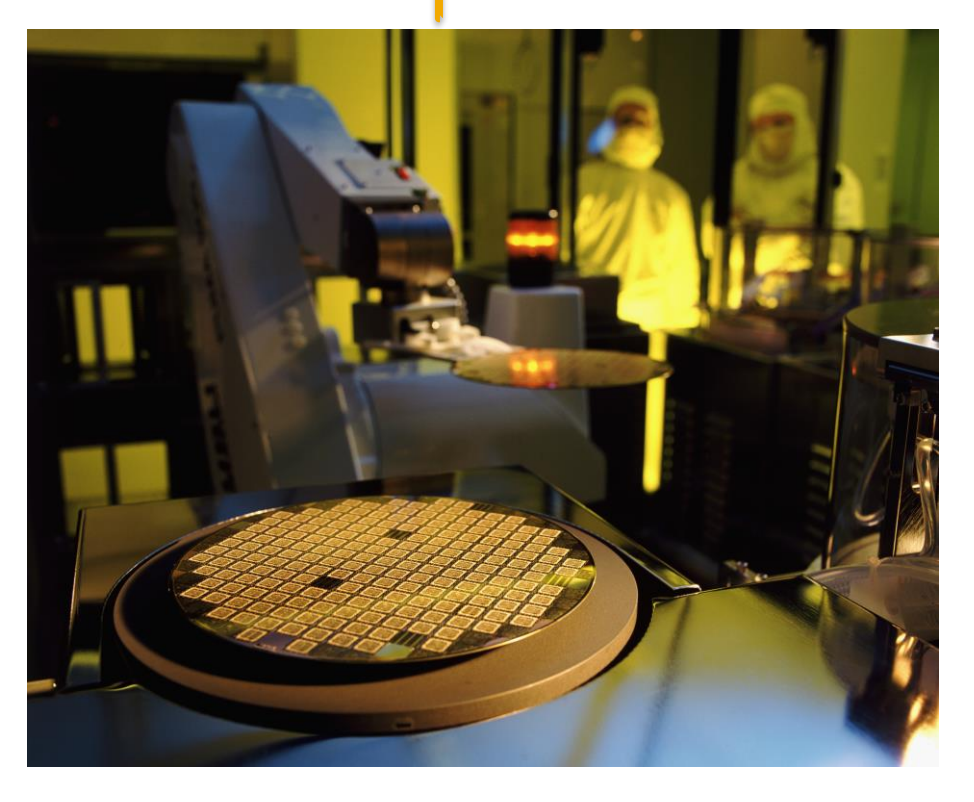

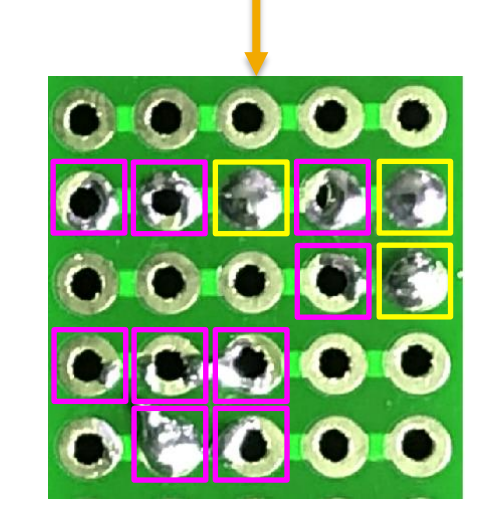

Defective Parts

### AI-based Visual Inspection Workflow

#### **Data Preparation**

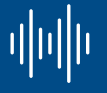

Data cleansing and preparation

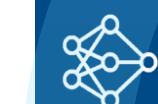

Model design and tuning

**AI Modeling**

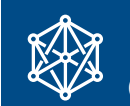

Integration with complex systems

**Simulation & Test**

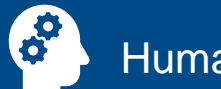

Human insight

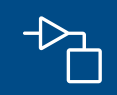

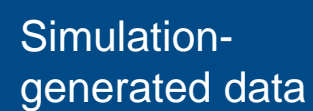

**Hardware** 噩 accelerated training

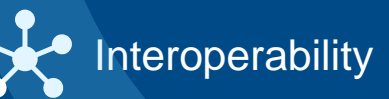

 $\overline{-\times}$  System verification and validation  $-\sqrt{ }$ 

**FA** System simulation

#### **Deployment**

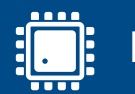

Embedded devices

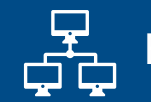

Enterprise systems

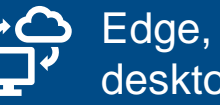

Edge, cloud, desktop

#### Apps Accelerate Workflow

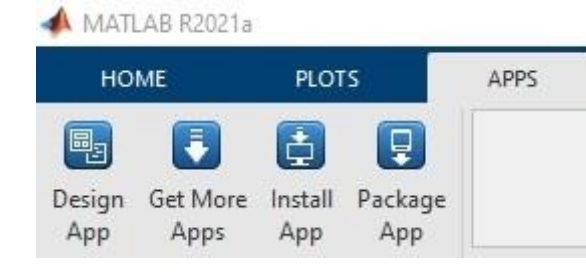

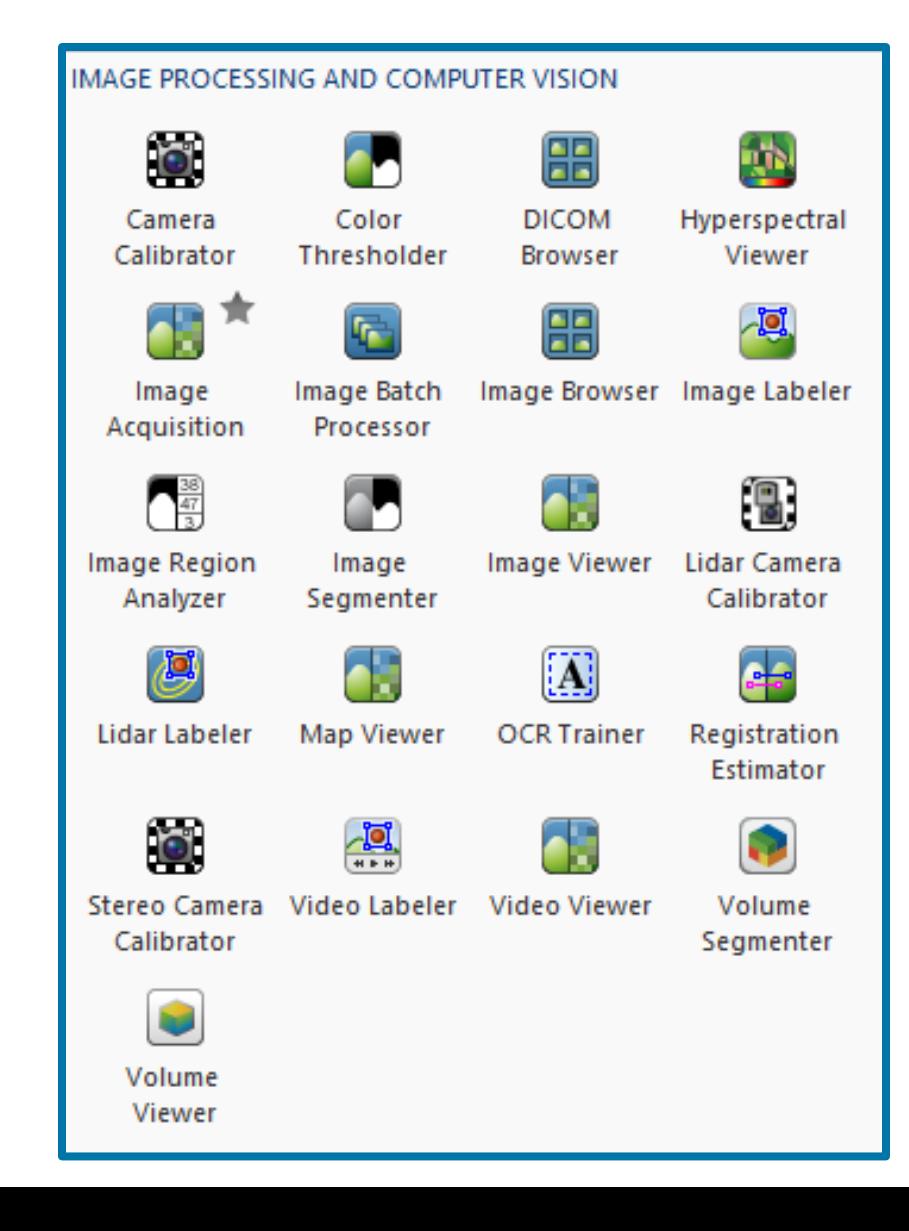

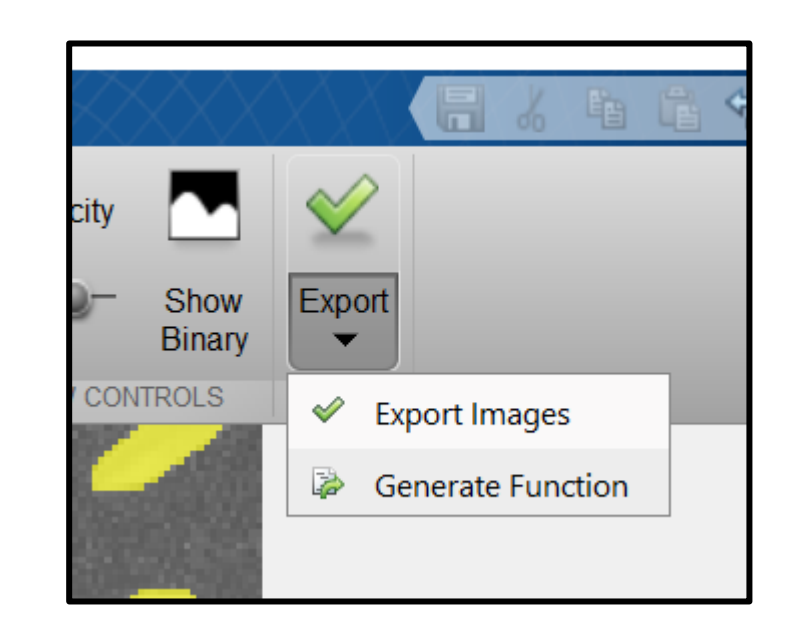

### Data Labeling

#### **Image Labeler Video Labeler Signal Labeler**

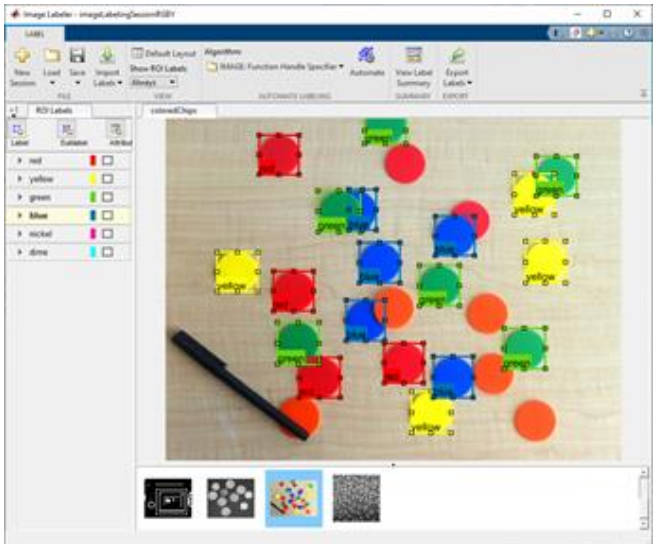

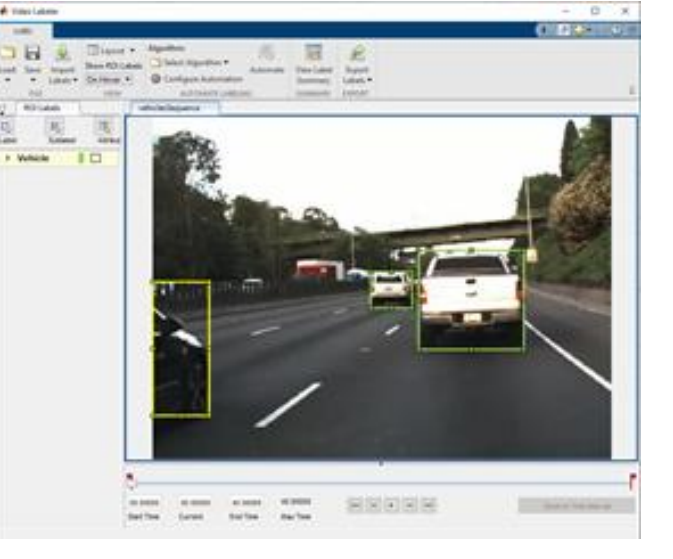

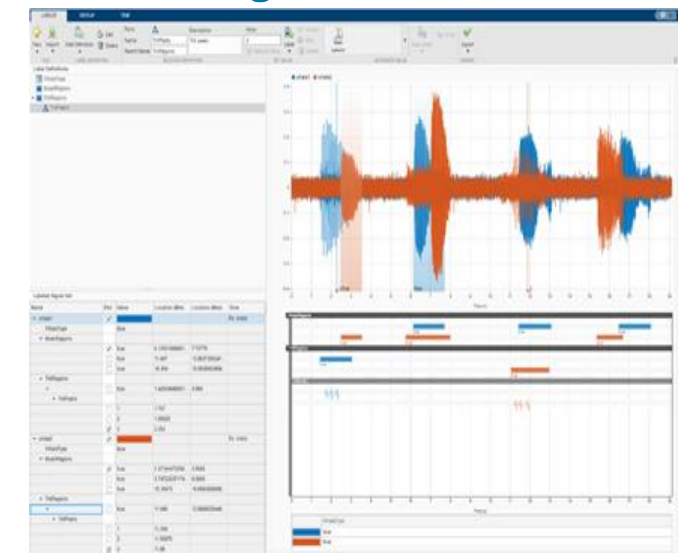

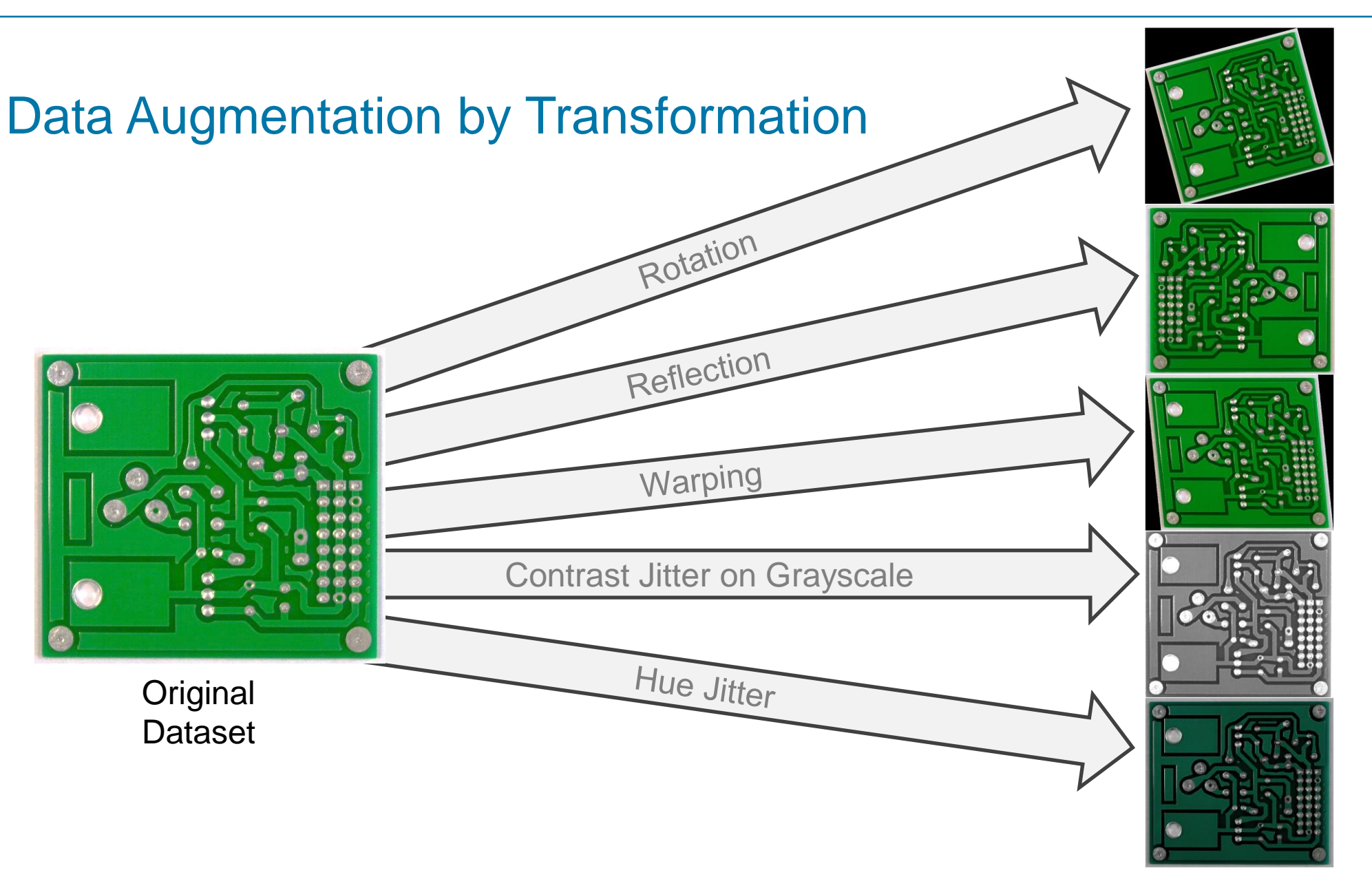

Augmented **Dataset** 

**MATLAB EXPO** 

N times as much data

Data augmentation allows building more complex and more robust models

#### Data Augmentation using Generative Adversarial Networks (GANs)

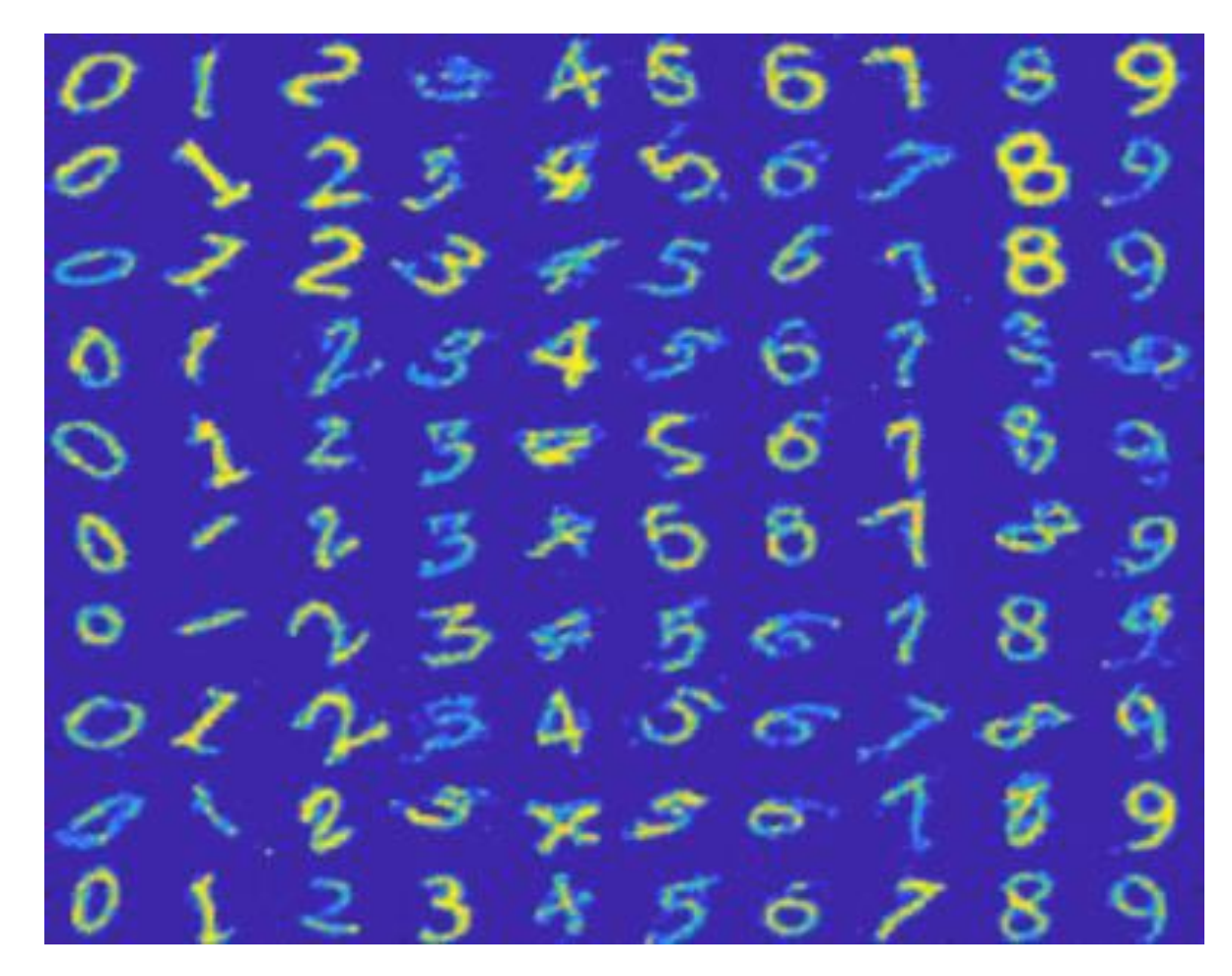

Images of digits generated from noise. [File Exchange: Conditional GAN \(Generative Adversarial Network\) with MNIST](https://www.mathworks.com/matlabcentral/fileexchange/74921-conditional-gan-generative-adversarial-network-with-mnist?s_tid=srchtitle_GAN_6)

#### Architectures for Visual Inspection

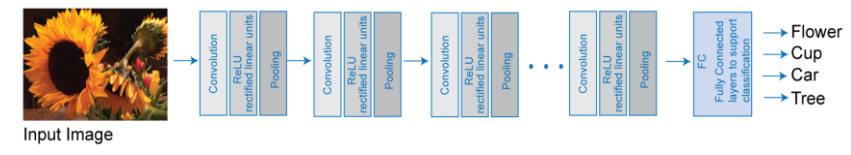

#### **YOLO – Object Detector**

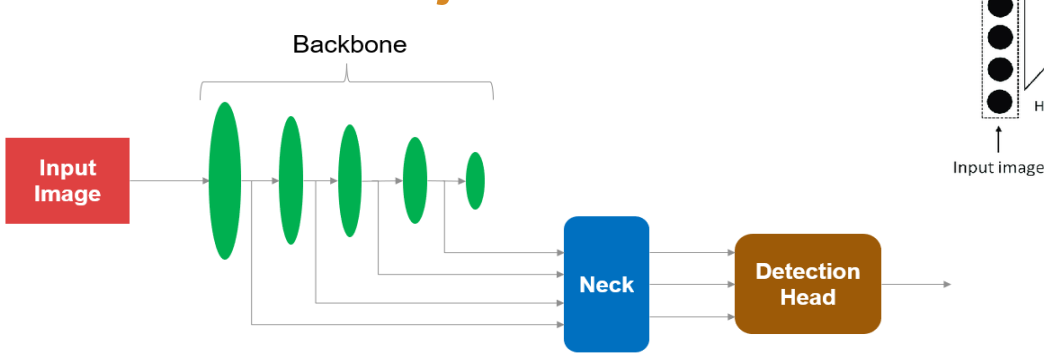

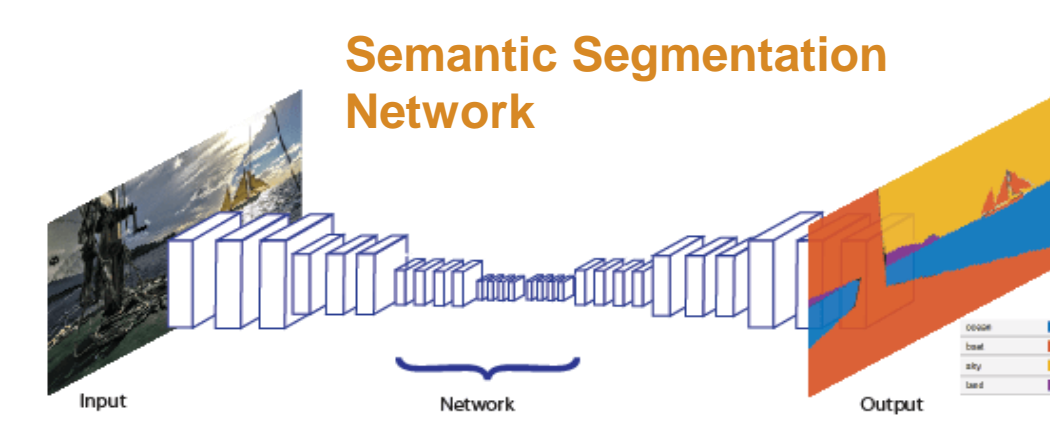

**Deep Autoencoder**

**ENCODING** 

256 features

Hidden layer (2) 512 neurons

Hidden layer (1) 1024 neurons

connection  $\bigcirc$ 

Dense

()

С

Ō

 $\subset$ 

O

C

C

Output

(Input image reconstructed)

#### **Convolutional Neural Networks (FCDD) – Anomaly Detector**

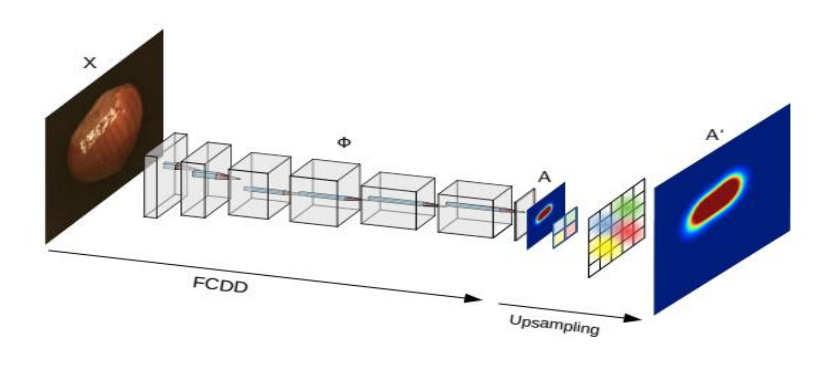

**Generative Adversarial Network** 

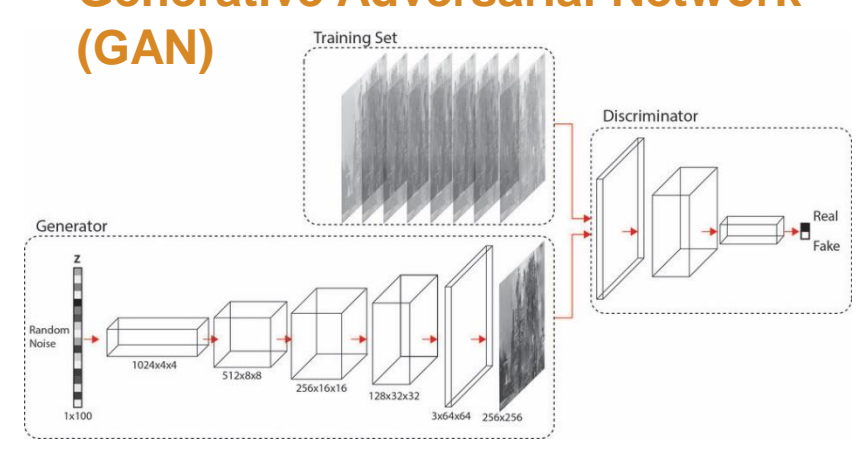

#### Visual Inspection Examples

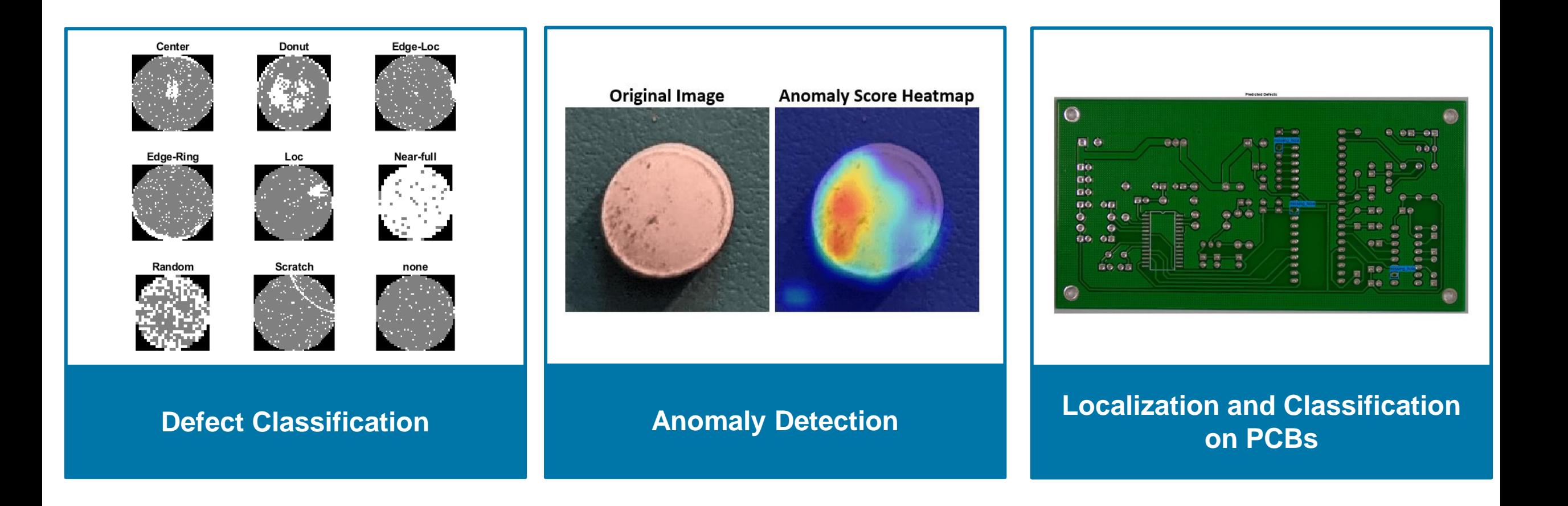

## Visual Inspection Support package

[Computer Vision Toolbox Automated Visual Inspection Library](https://www.mathworks.com/matlabcentral/fileexchange/116555-computer-vision-toolbox-automated-visual-inspection-library#:~:text=The%20Computer%20Vision%20Toolbox%E2%84%A2%20Automated%20Visual%20Inspection%20Library,and%20training%20deep%20learning%20networks%20to%20detect%20anomalies.)

- **E** Anomaly detector
- **•** Parameter optimization
- Visualization and evaluation tools
- Dedicated examples
	- [Detect Image Anomalies Using Pretrained ResNet-18](https://www.mathworks.com/help/vision/ug/detect-image-anomalies-using-pretrained-resnet-18-feature-embeddings.html) [Feature Embeddings](https://www.mathworks.com/help/vision/ug/detect-image-anomalies-using-pretrained-resnet-18-feature-embeddings.html)
	- ₋ [Classify Defects on Wafer Maps Using Deep Learning](https://www.mathworks.com/help/vision/ug/classify-defects-on-wafer-maps-using-deep-learning.html)
	- Detect Image Anomalies Using Explainable One-Class [Classification Neural Network](https://www.mathworks.com/help/vision/ug/detect-image-anomalies-using-explainable-one-class-classification-neural-network.html)

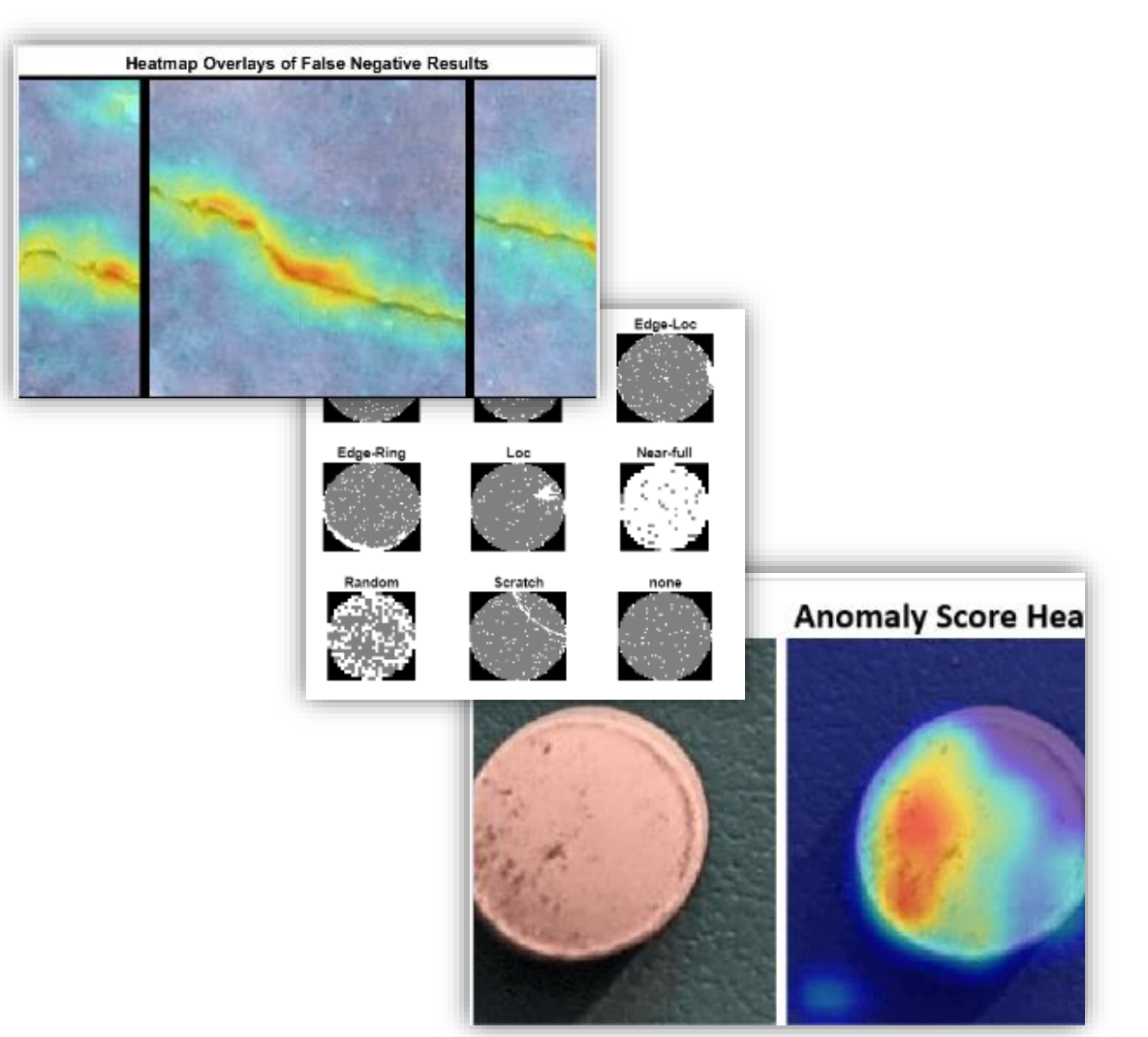

### Deploy to Enterprise Infrastructure or Embedded Systems

AI models in MATLAB and Simulink can be deployed on enterprise systems or the cloud, or on embedded devices.

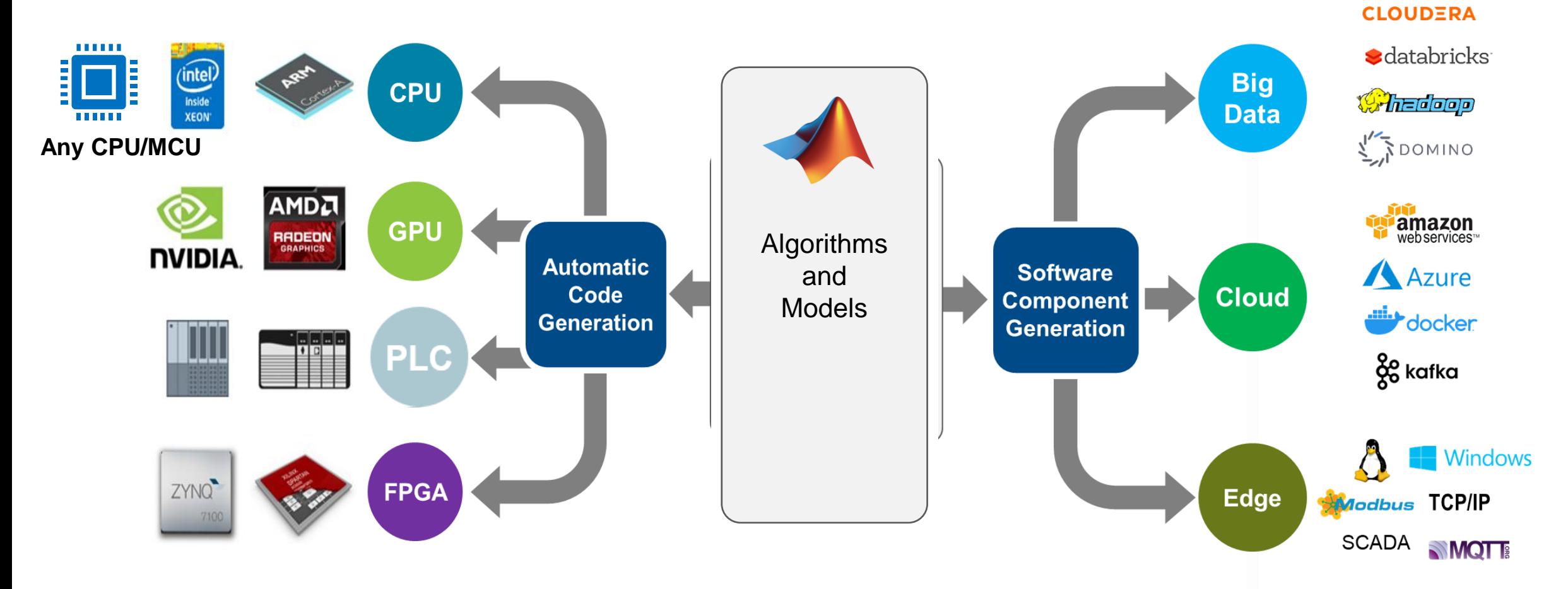

**32**

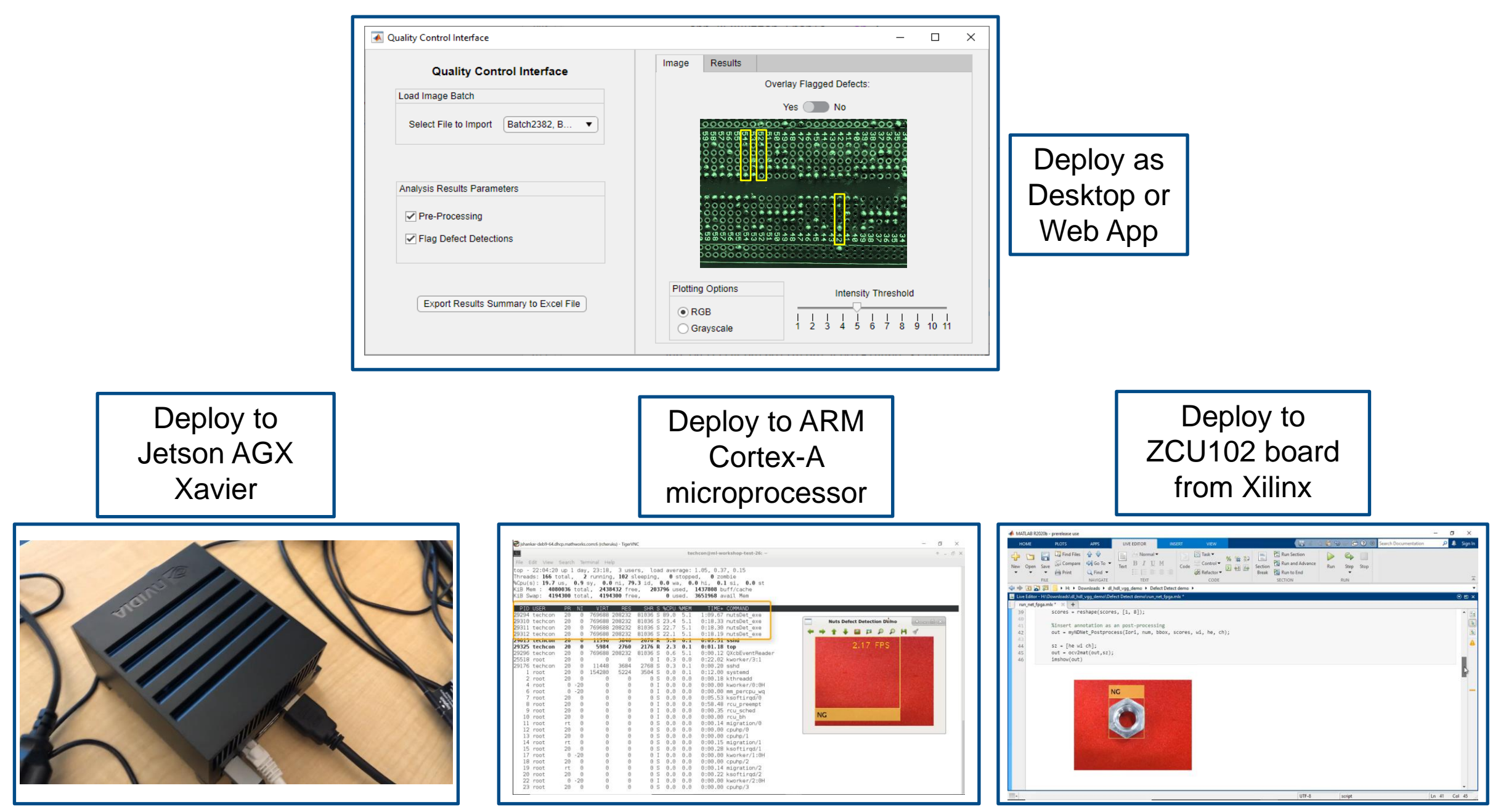

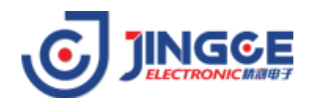

#### **Wuhan JINGCE Electronic: Rapid Development of Model-Based Display Measuring Instruments**

#### **Challenge**

Rapidly develop high-precision measurement instruments for display devices based on complex image processing and deep learning, measure and debug a series of optical parameters such as flicker, chromaticity and color uniformity, and spectrum.

#### **Solution**

Use MATLAB to develop image processing algorithms, create and train neural networks, and use GPU Coder for automatic code generation to quickly implement productization.

#### **Result**

- The automatically generated CUDA code is 23.6% faster than the manually optimized code
- From algorithm prototype to product prototype, the development time is shortened by 35%~50%
- **Product Engineering Quality Assurance (Gold Reference, SIL, PIL)**
- Simplified processes and smaller teams, 30% reduction

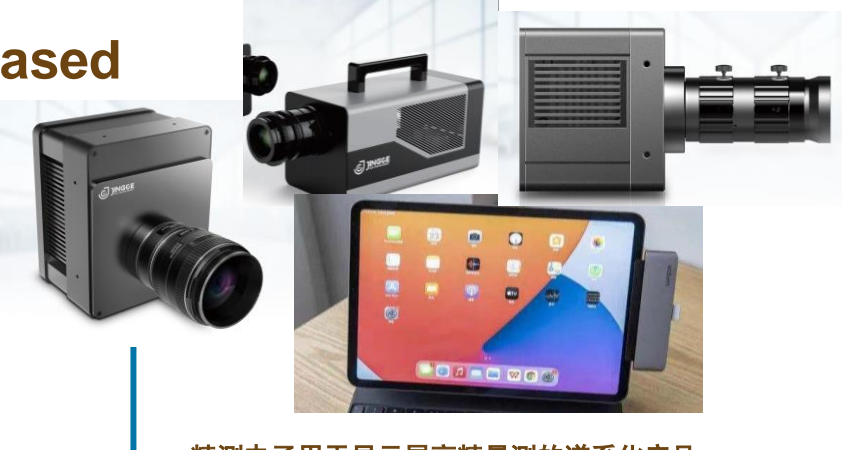

#### 精测电子用于显示屏高精量测的谱系化产品

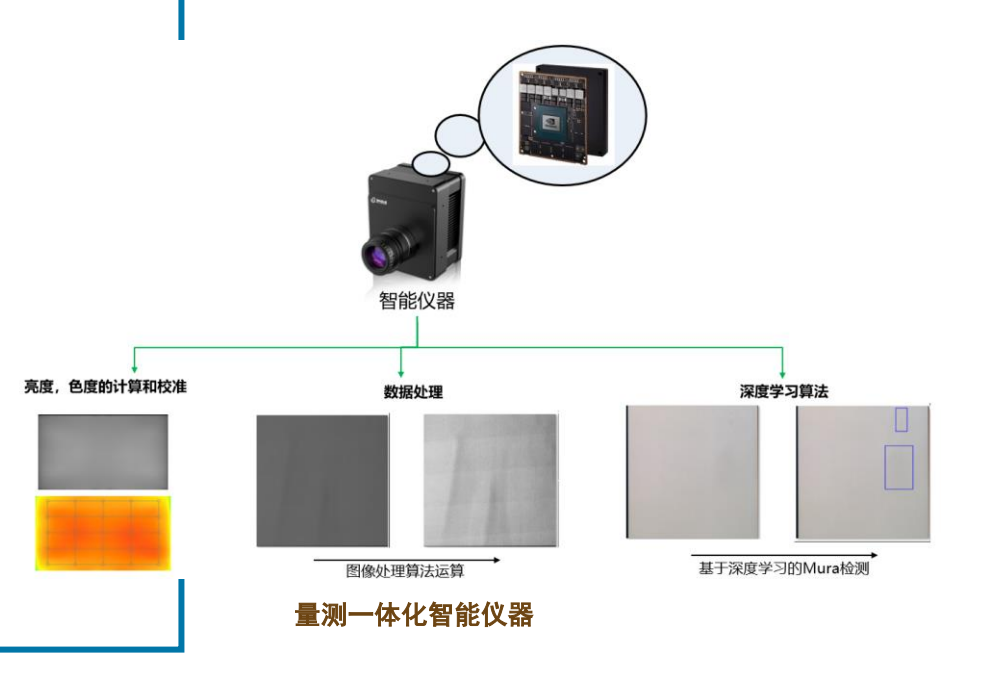

# **Thank you**

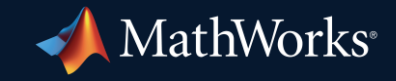

© 2024 The MathWorks, Inc. MATLAB and Simulink are registered trademarks of The MathWorks, Inc. See *mathworks.com/trademarks* for a list of additional trademarks. Other product or brand names may be trademarks or registered trademarks of their respective holders.

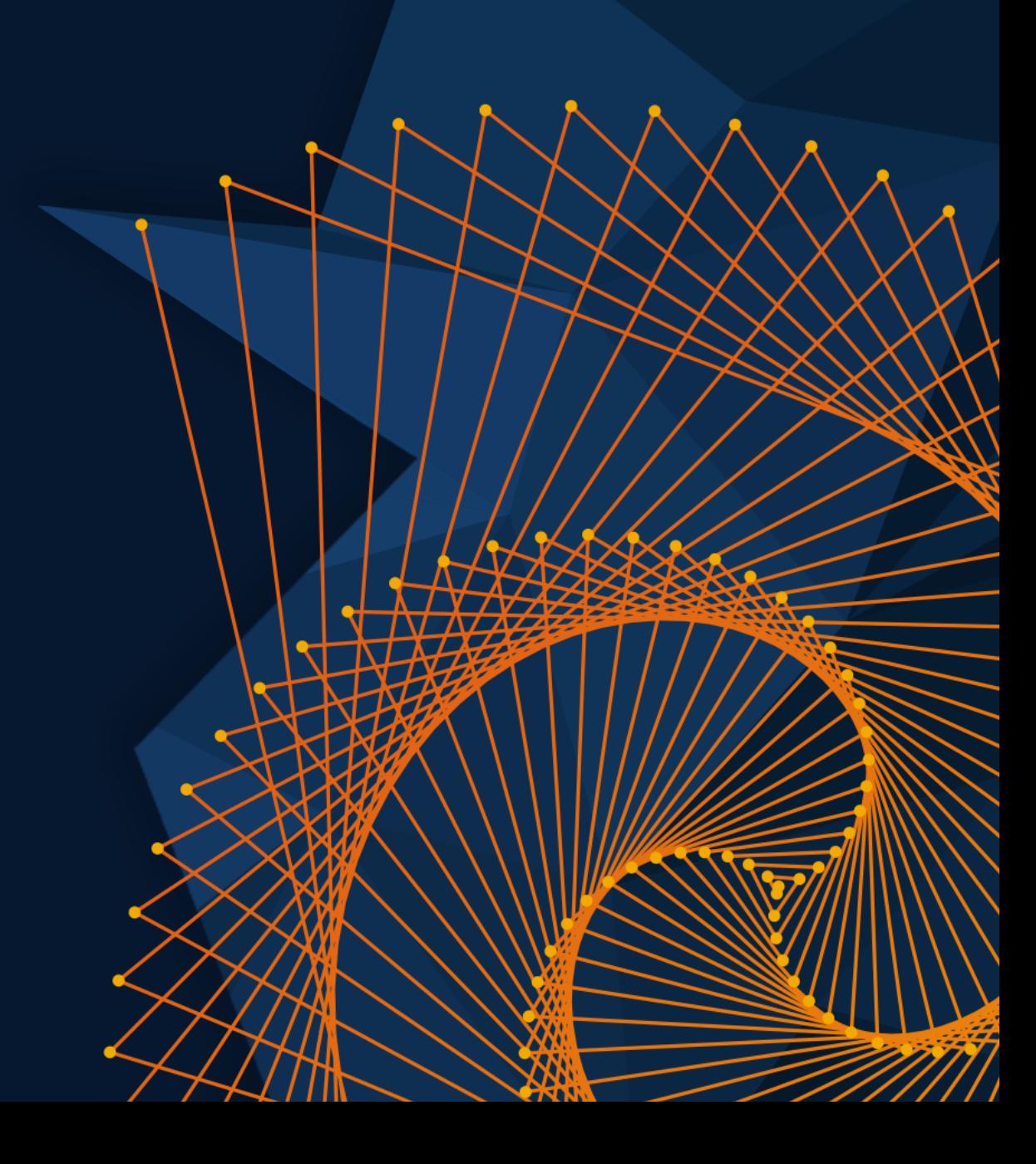